# CC5406 APLICACIONES EMPRESARIALES CON JEE

# ORACLE WEBLOGIC SERVER

Configuración y administración

Profesores: Andrés Farías

v2.0

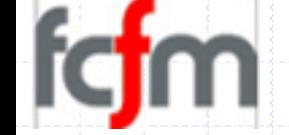

#### **Agenda**

- Instalación de WebLogic Server
- Configuración de Dominios.
- Clústeres de WebLogic Server.
	- VIntroducción a Clusteres.
	- Configuración de Clústeres.

 $V1.1$ 

# INSTALACIÓN DE WEBLOGIC SERUER

Instalación de WebLogic Server 10g3

### **Pre-requisitos de instalación**

- La instalación de WebLogic Seruer 10g3 en RedHat EL 5.2 requiere:
	- √ Poseer una cuenta con privilegios de administrador.
		- · La cuenta root es válida.
		- Las buenas prácticas sugieren crear un usuario weblogie.
- En Windows Uista / 7 es necesario:
	- √ Ejecutar el instalador como Administrador.
- En ambos casos:
	- √Espacio en disco: 3.5 GB.
	- √ Memoria RAM:
		- Mínimo de 1GB.
		- ◆ Recomendado 2GB.
	- V JRE instalado.

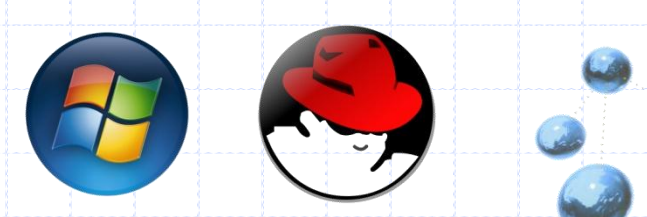

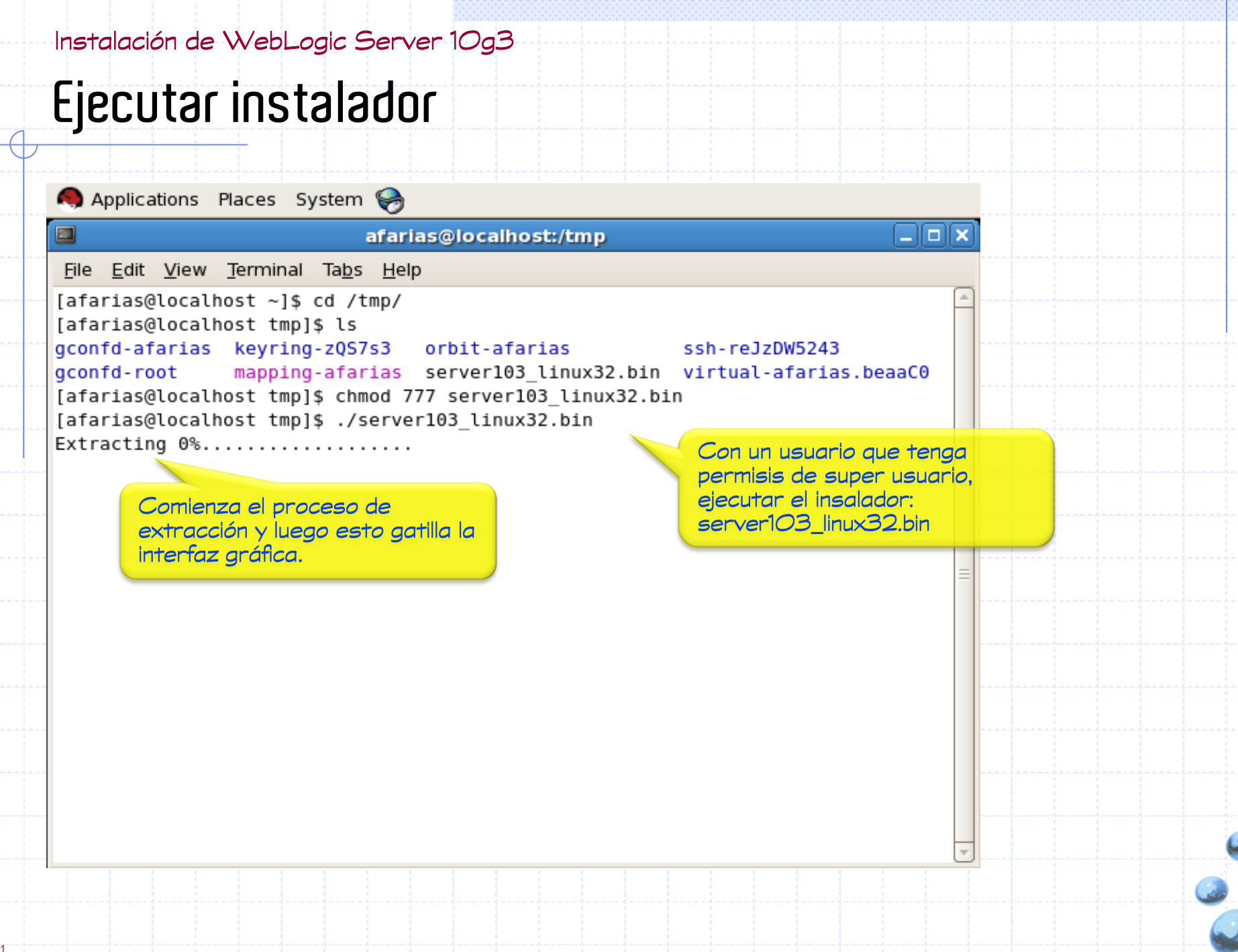

#### Instalación de WebLogic Server 10g3

#### **Pantalla de bienvenida**

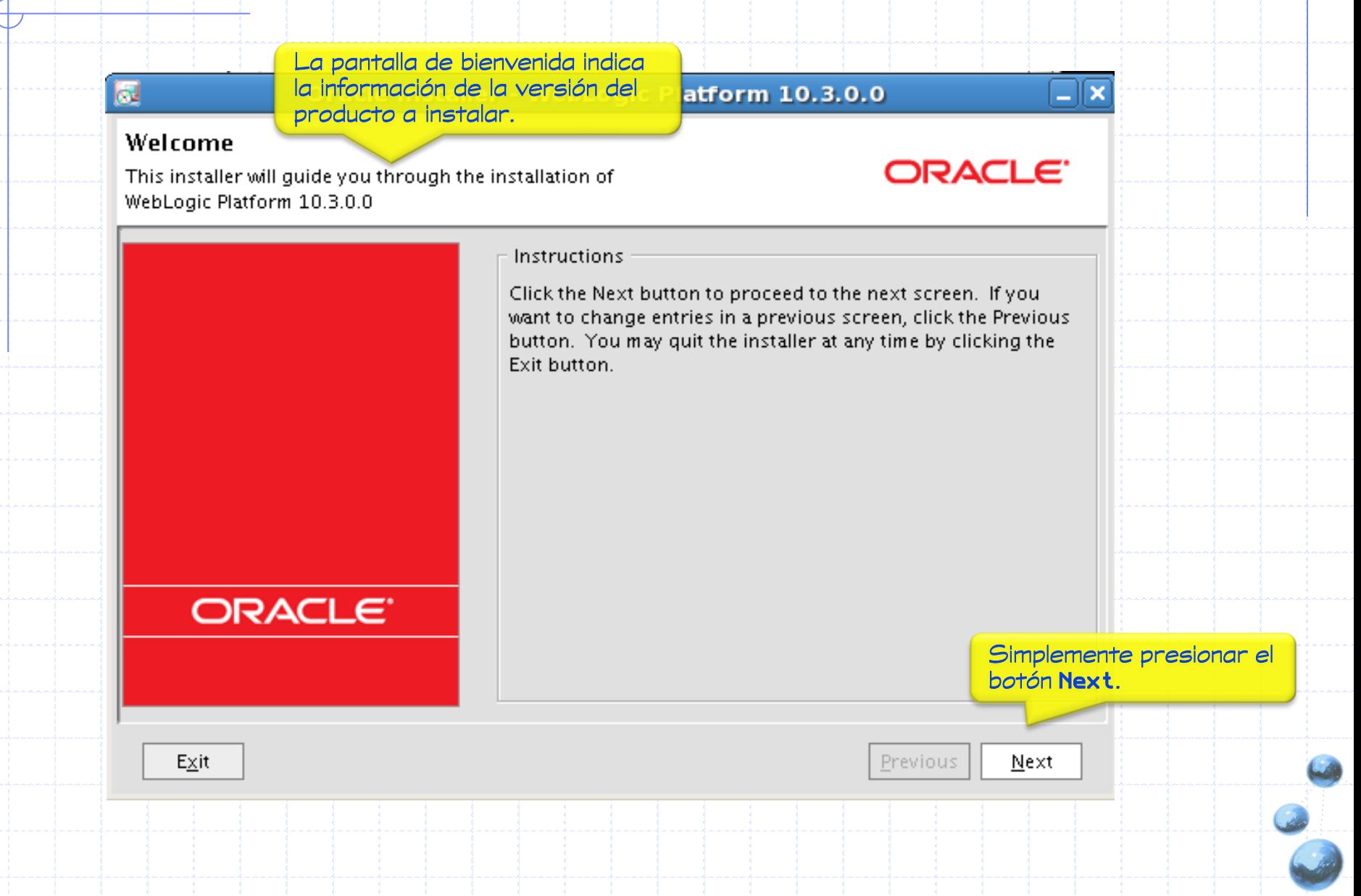

 $\sqrt{1.1}$ 

## **Selección de BEA Home**

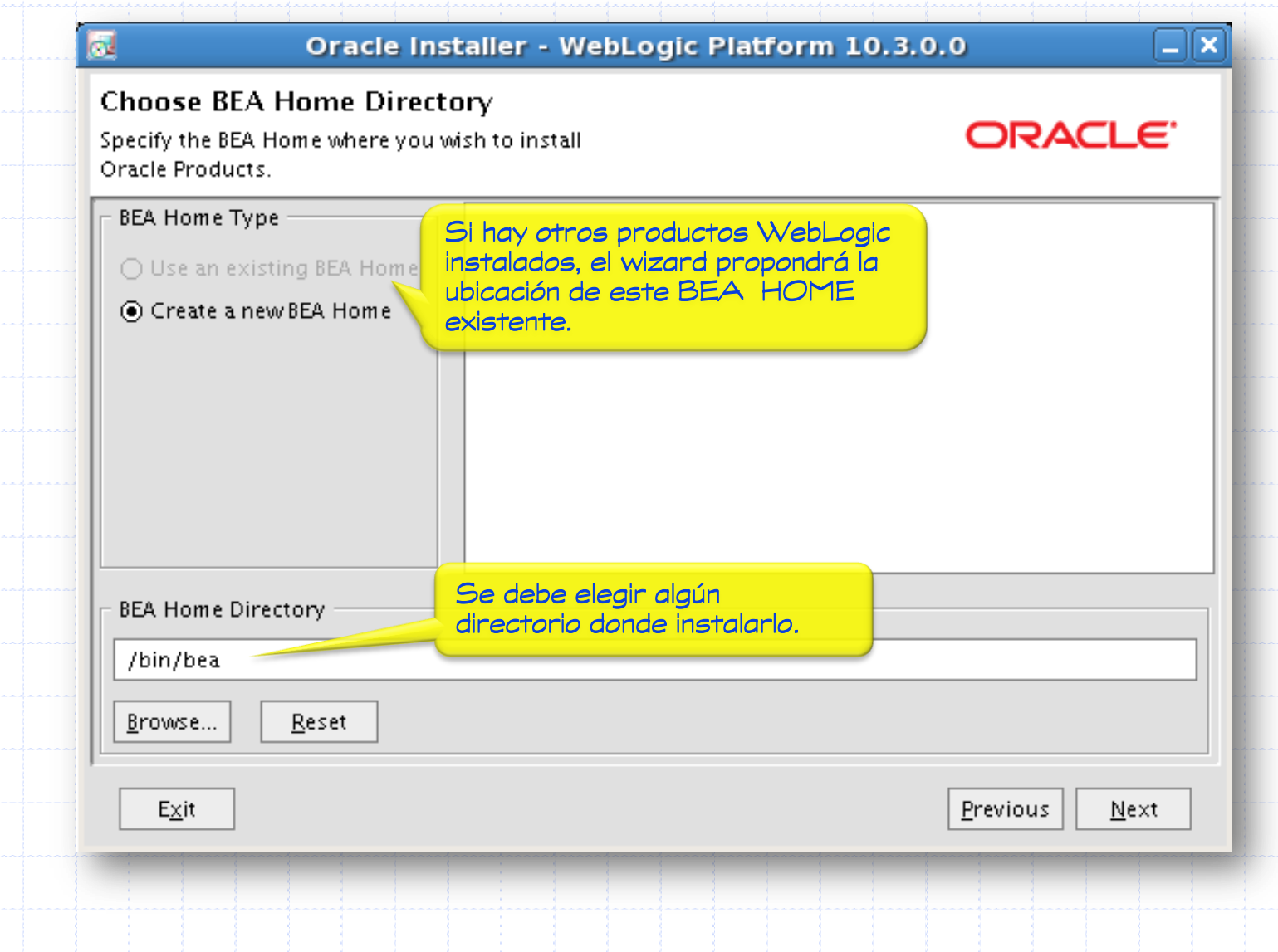

#### Tipo de instalación

kν

#### Oracle Installer - WebLogic Platform 10.3.0.0

#### Choose Install Type

Select the type of installation you wish to perform.

#### **⊙** Complete

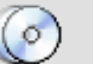

Install the following software products and examples:

- WebLogic Server
- Workshop

#### $\bigcirc$  Custom

 $Exit$ 

C

Choose software products and components to install and perform optional configuration.

La opción Custom permite elegir los componentes que serán instalados.

Previous

 $N$ ext

⊠ו⊏

ORACLE<sup>®</sup>

# **Selección de componentes y productos**

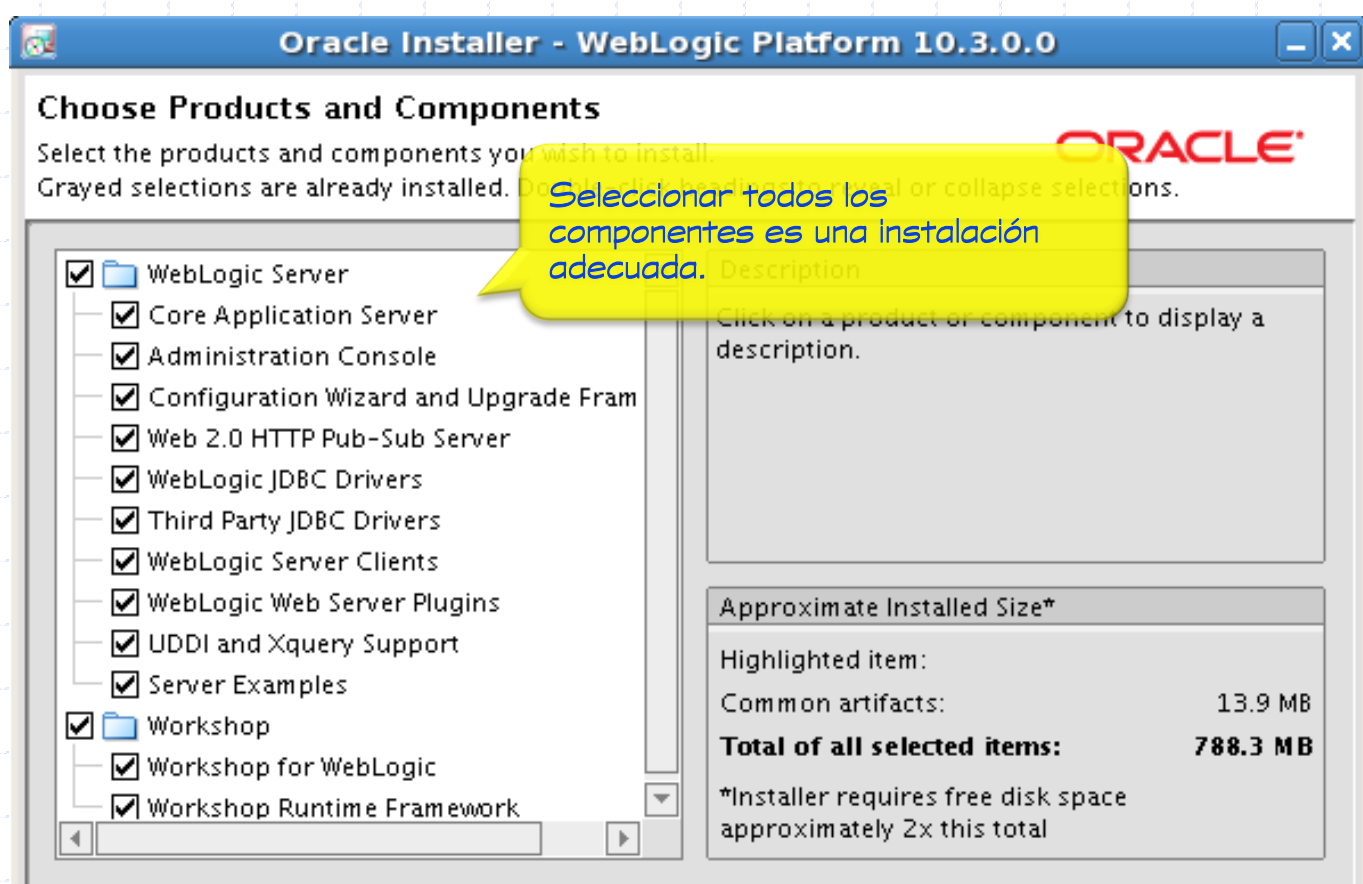

 $E \times it$ 

Previous

 $N$ ext

 $V1.1$ 

## **Instalación de un JDK: JRockit!**

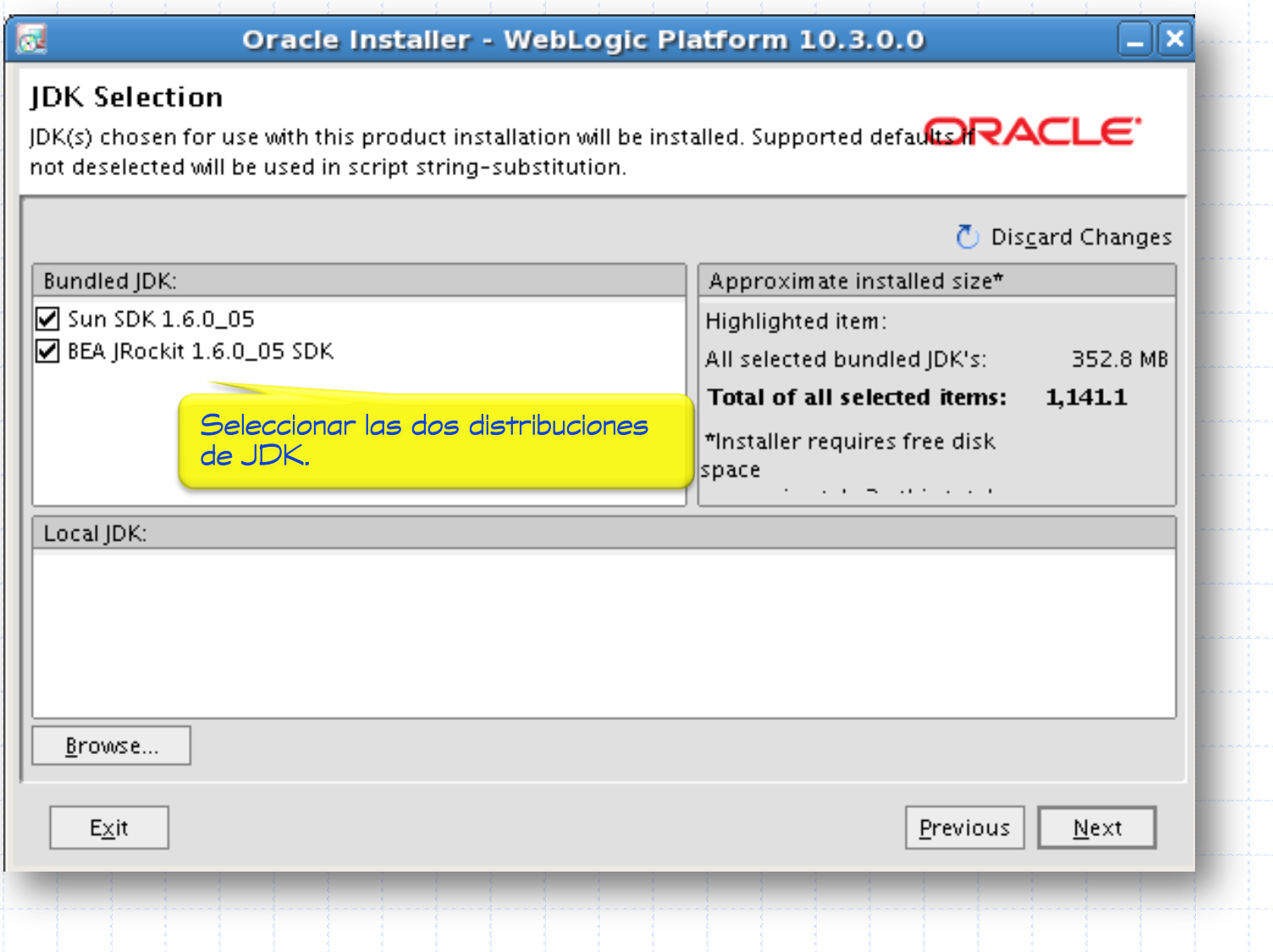

Instalación de WebLogic Server 10g3

# **Instalación de Eclipse**

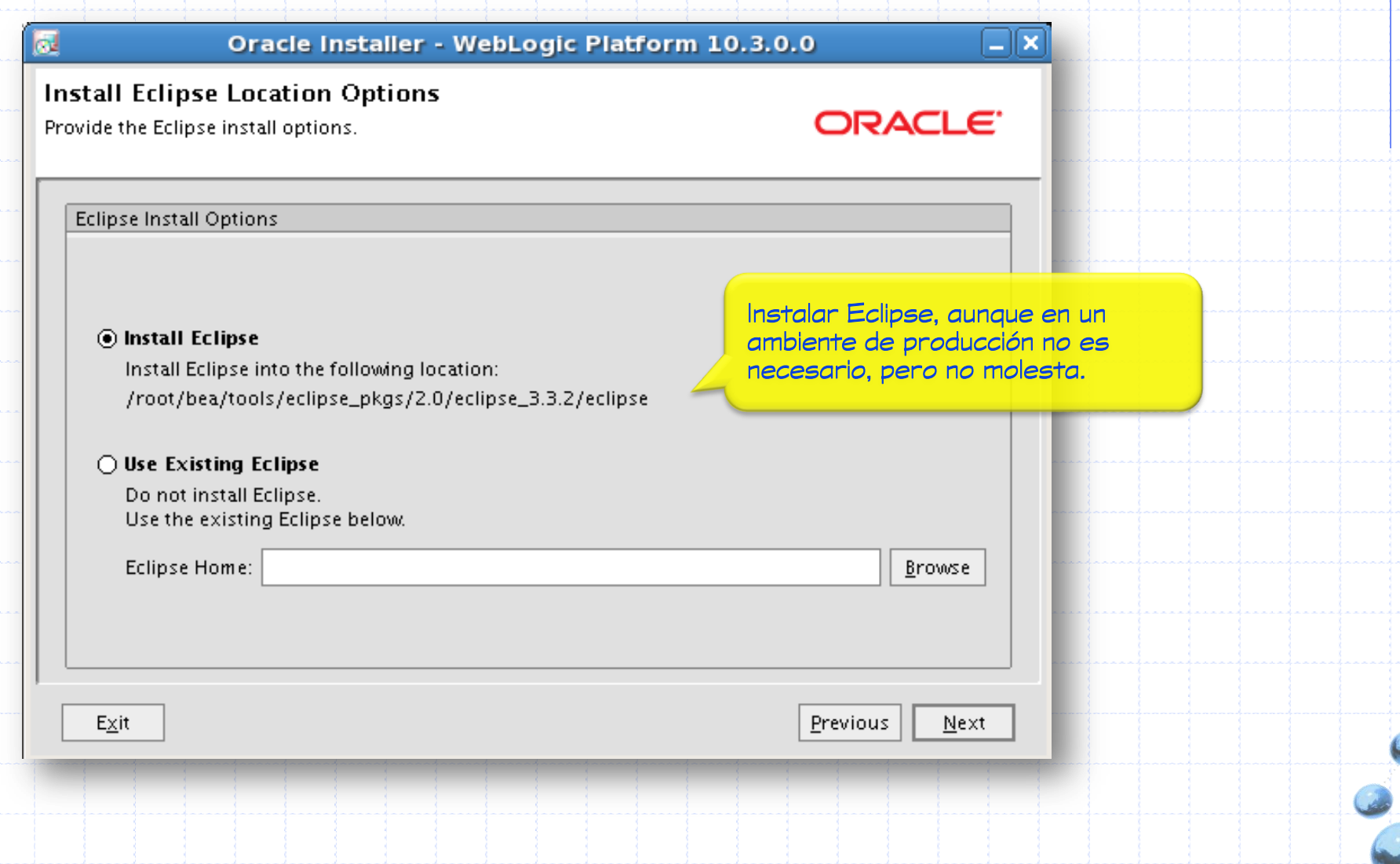

 $V1.1$ 

## **Directorios de instalación**

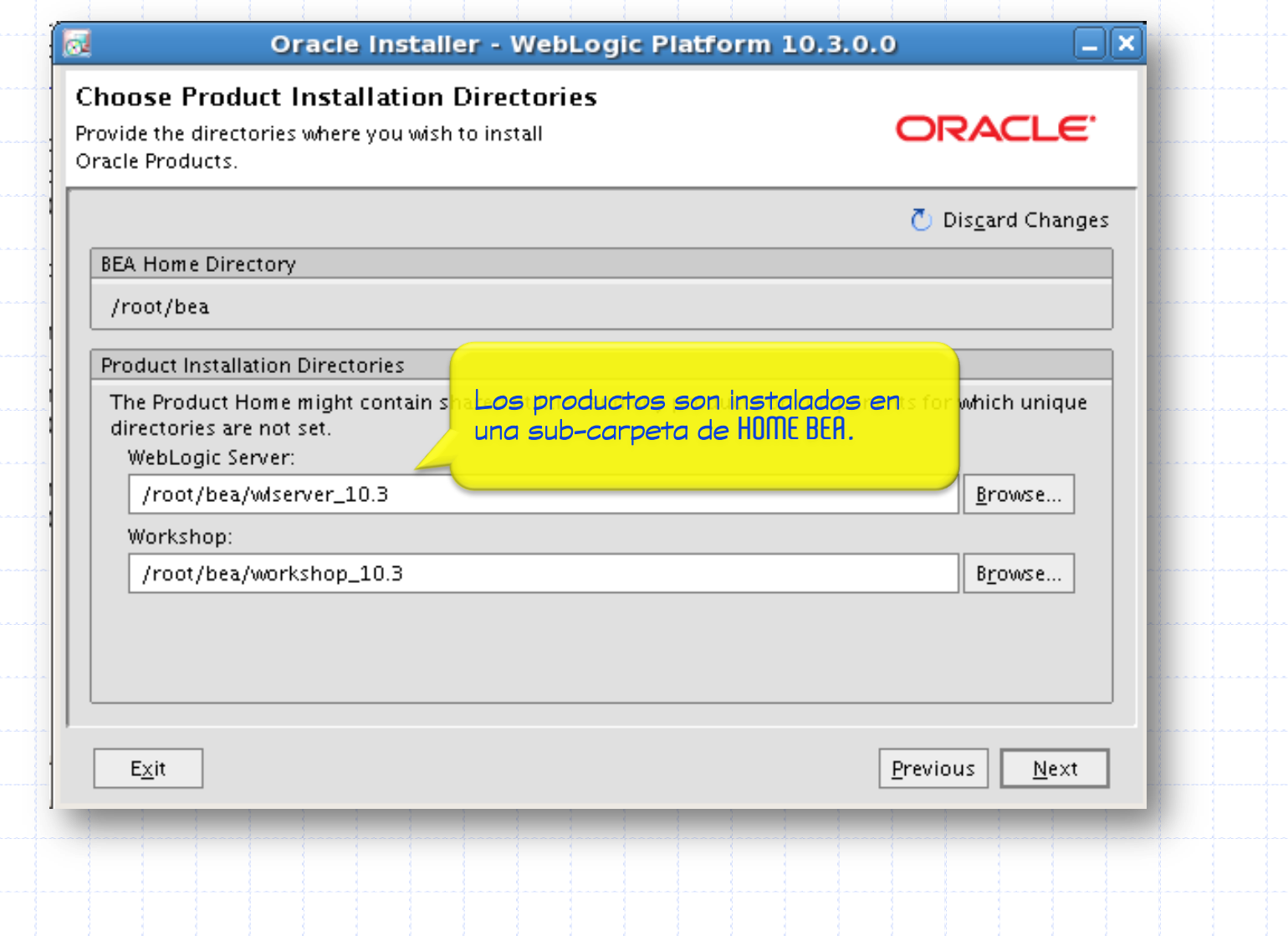

# **Resumen de las opciones de instalación**

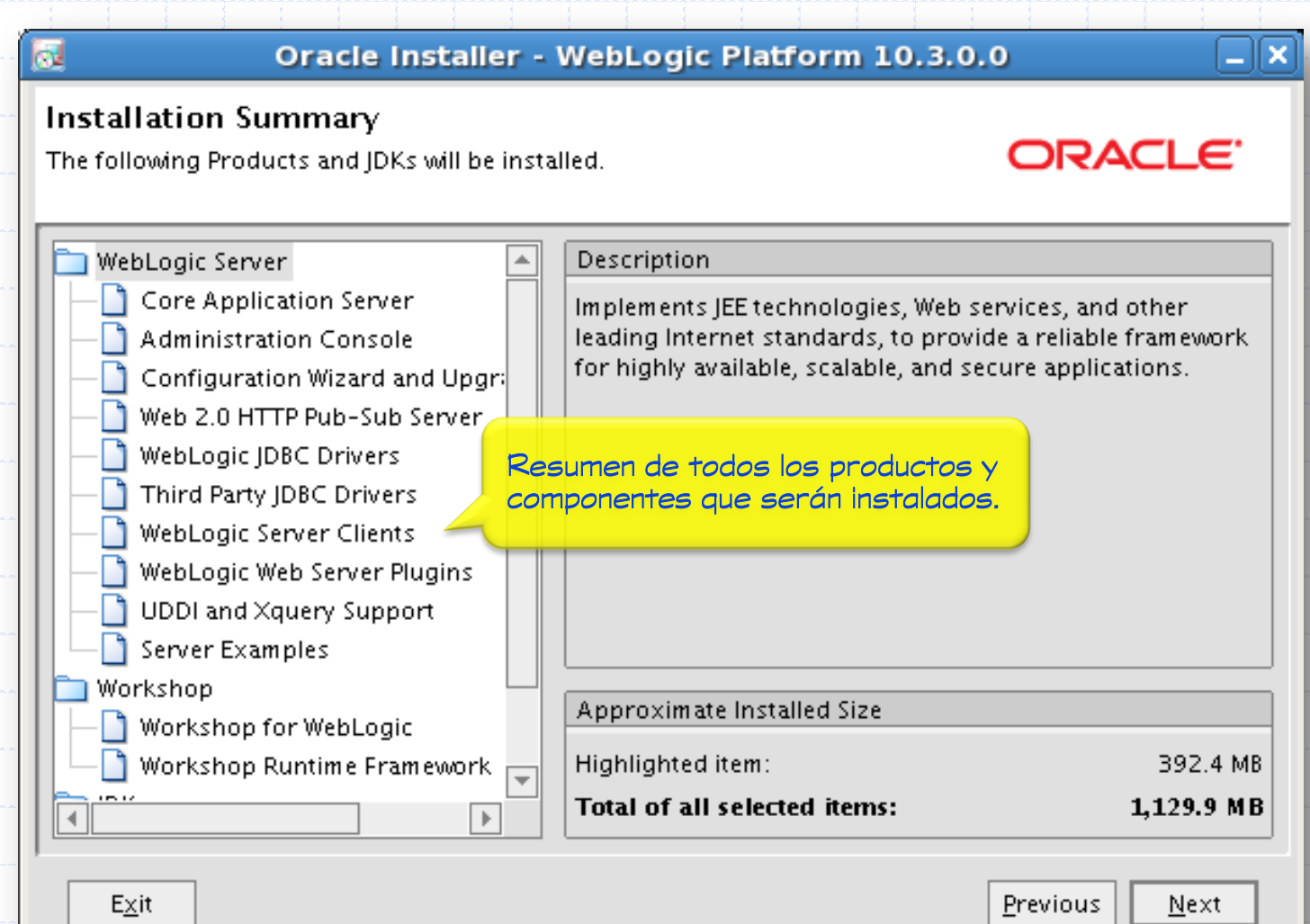

 $V1.1$ 

Instalación de WebLogic Server 10g3

#### Proceso de instalación

œ

Oracle Installer - WebLogic Platform 10.3.0.0

#### Oracle® WebLogic Server 10.3

- Agility and flexibility
- Rich Internet Application Support
- Standards and technology updates
- Oracle<sup>®</sup> JRockit JVM

#### **ORACLE**

⊡l×

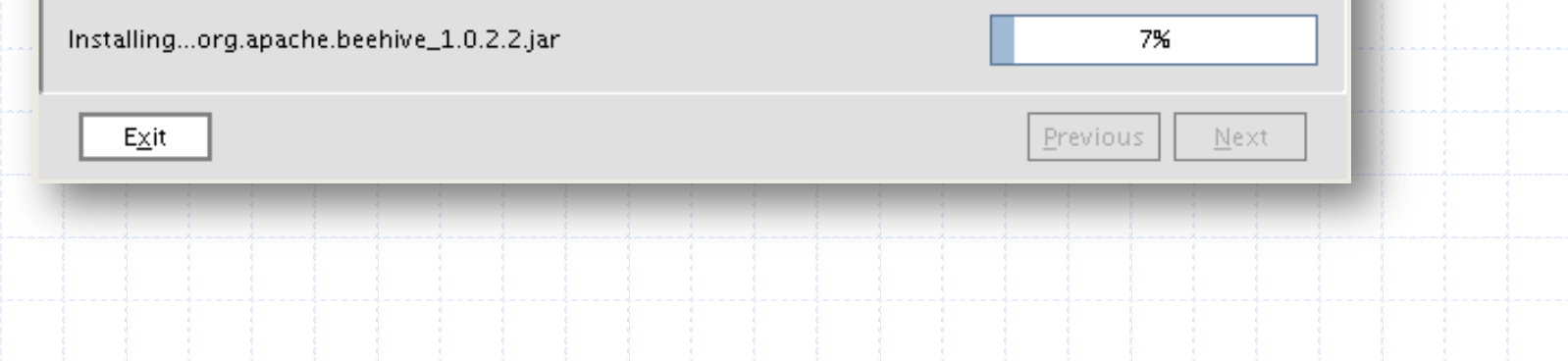

Instalación de WebLogic Server 10g3

#### **Fin de la instalación**

 $V1.1$ 

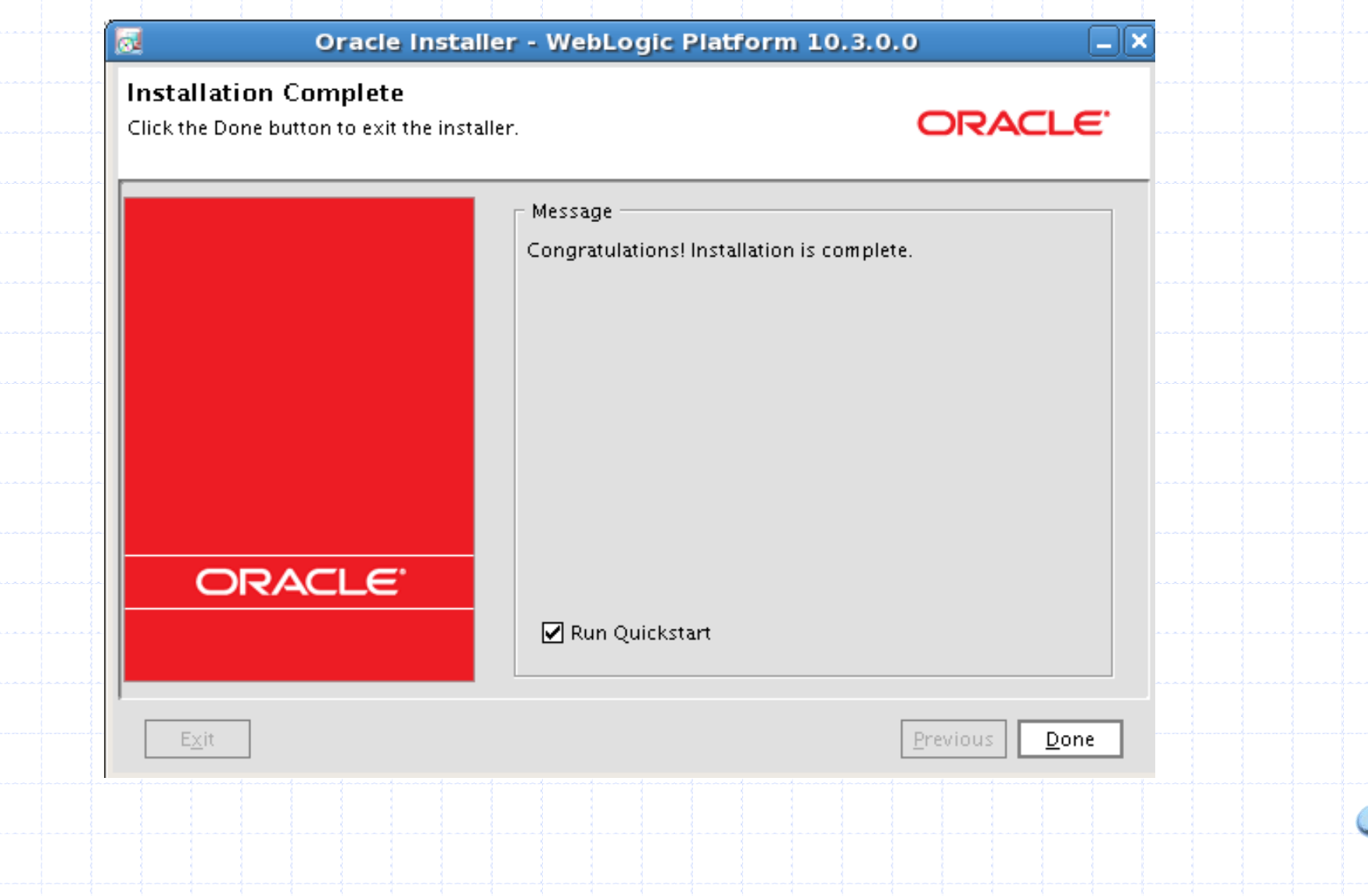

# Configuración de Dominios

## **¿Qué es un Dominio?**

- Un dominio es la unidad básica de administración para WebLogic Seruer.
- Un dominio siempre incluye una instancia de WebLogic Seruer configurado como un Seruidor de Administración
- " Todas las otras instancias (opcionales) de un dominio se denominan Servidores Administrados.
- Un dominio podría también incluir clusters de instancias de servidores que trabajan juntas.

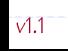

#### Configuración de Dominios

#### **Visión general de un Dominio**

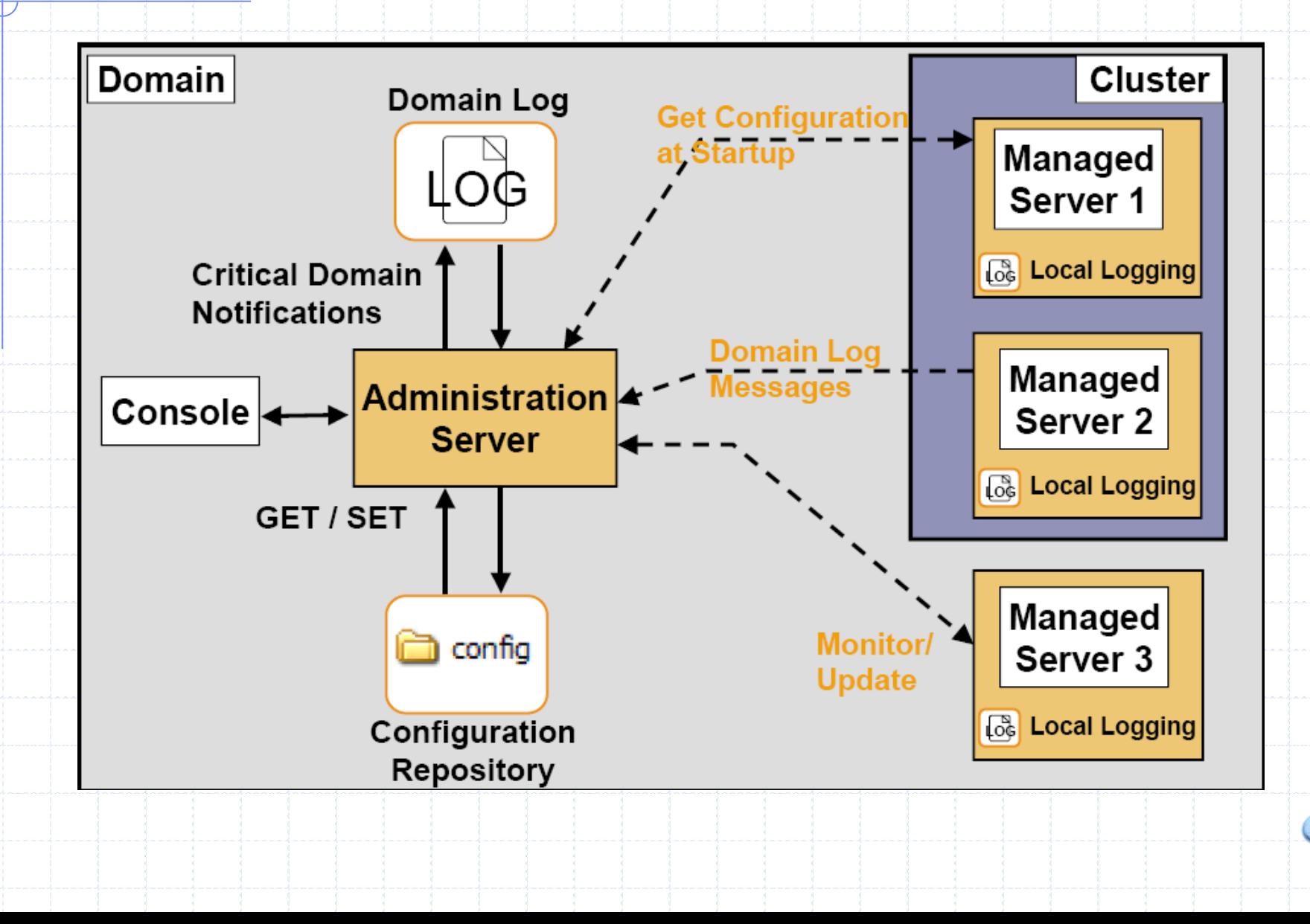

## **Configuran un Dominio**

- Después de la instalación, se configura un Dominio WLS en el cual se desarrollan y despliegan aplicaciones.
- Cuando se crea un Dominio, se definen colecciones de recursos tales como:
	- Servidores administrados.
	- V Clusters.
	- Conexiones a las Bases de Datos
	- √ Servicios de Seguridad
	- ◆ Aplicaciones J2EE.
- Se utiliza el Asistente de Configuración para crear y configurar Dominios WLS.

# **Estructura de directorios del Dominio**

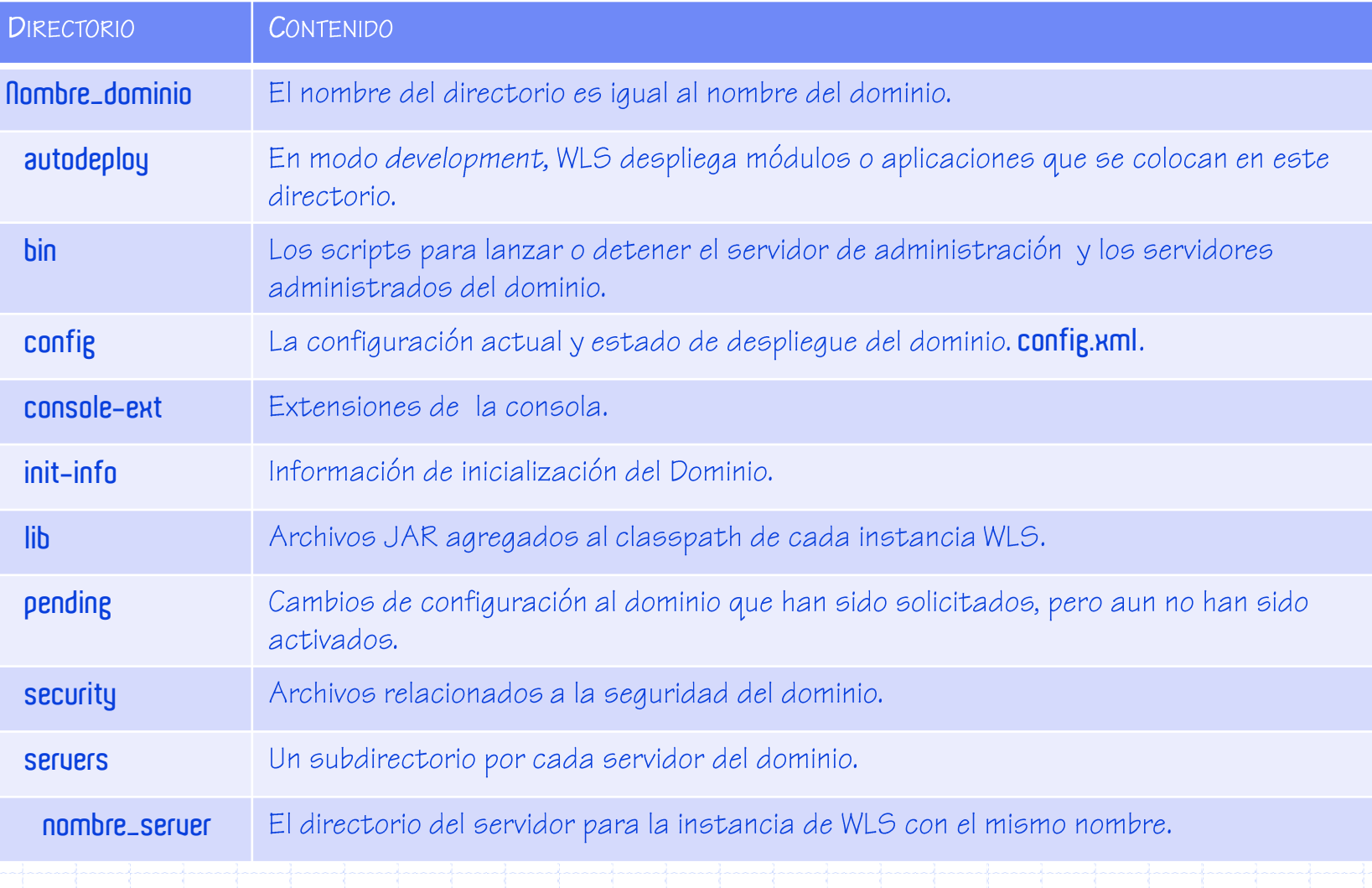

# **CREACIÓN DE UN DOMINIO WLS**

#### Utilizando el Asistente de Configuración.

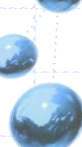

# **El asistente de configuración**

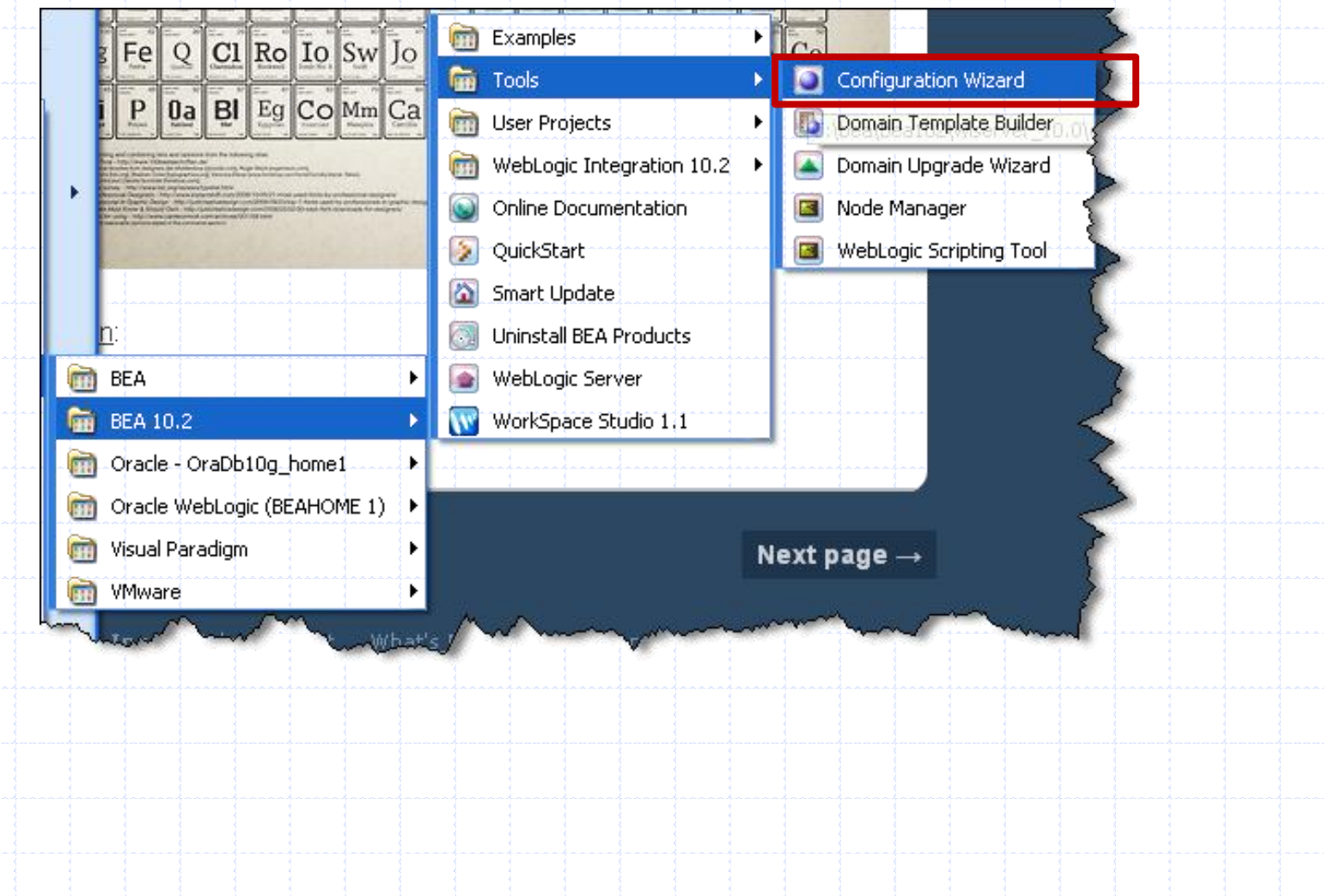

### **Creando o extendiendo un Dominio**

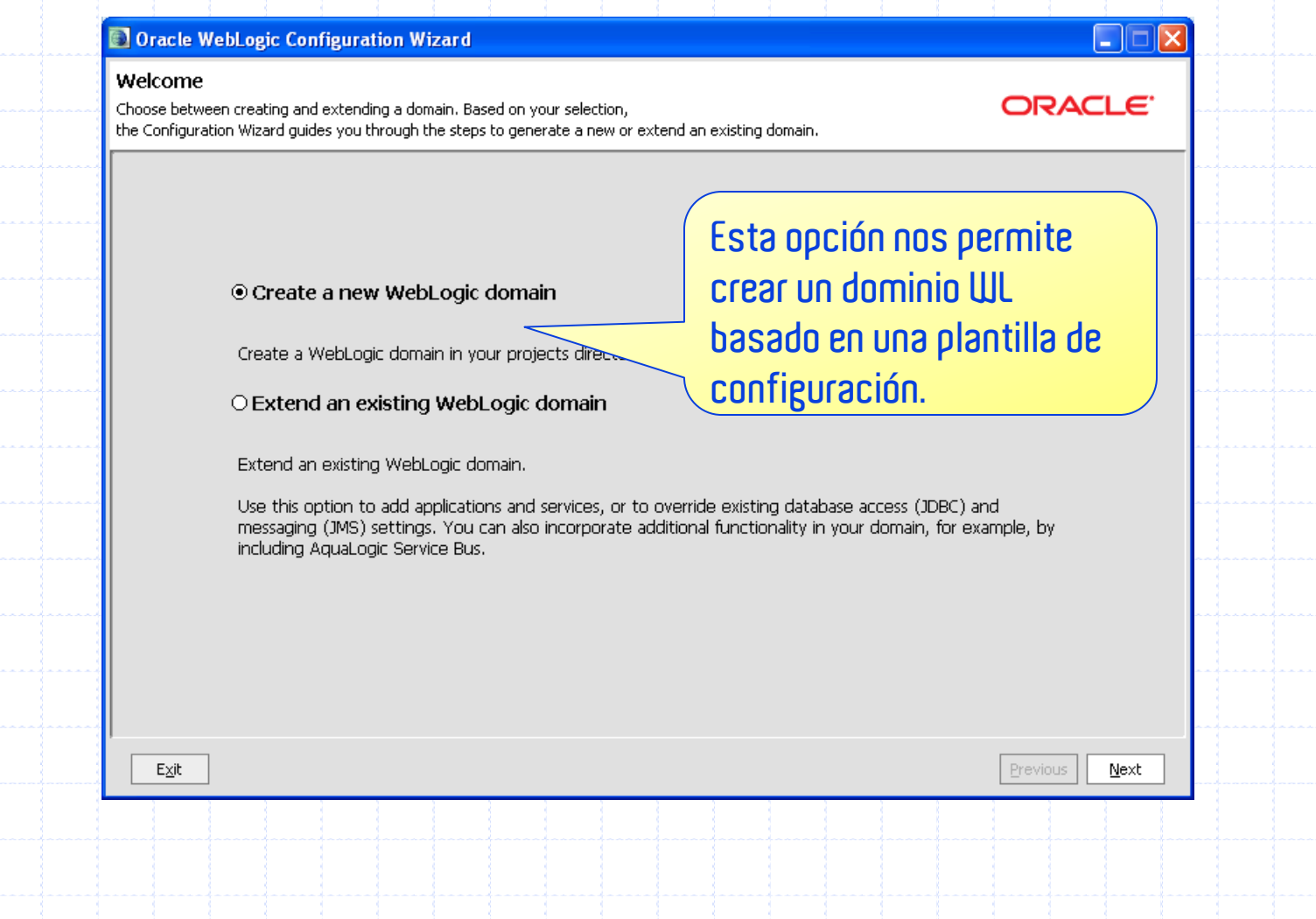

 $V1.1$ 

# **Tipo de Dominio: WebLogic Server**

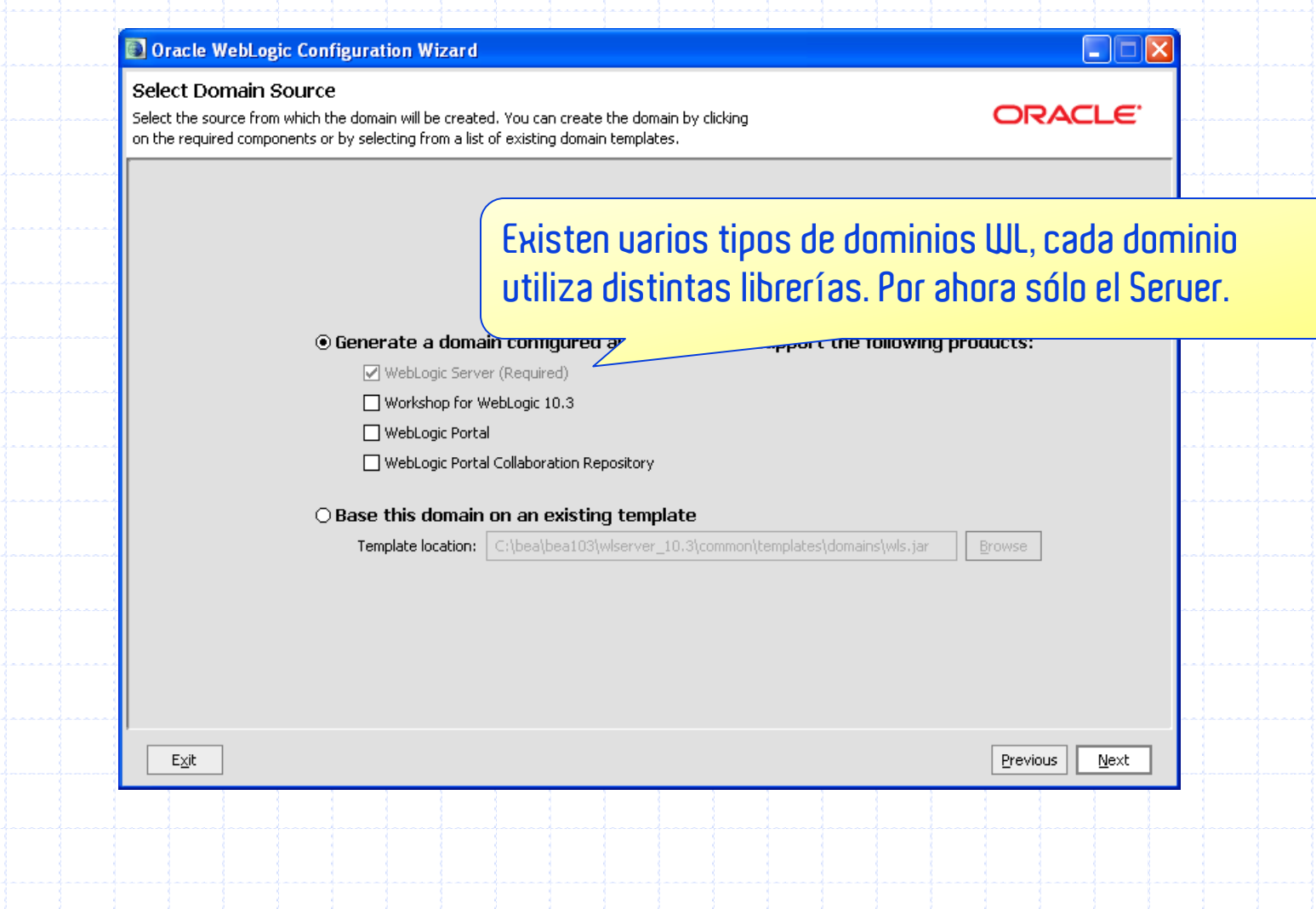

# **Usuario administrador**

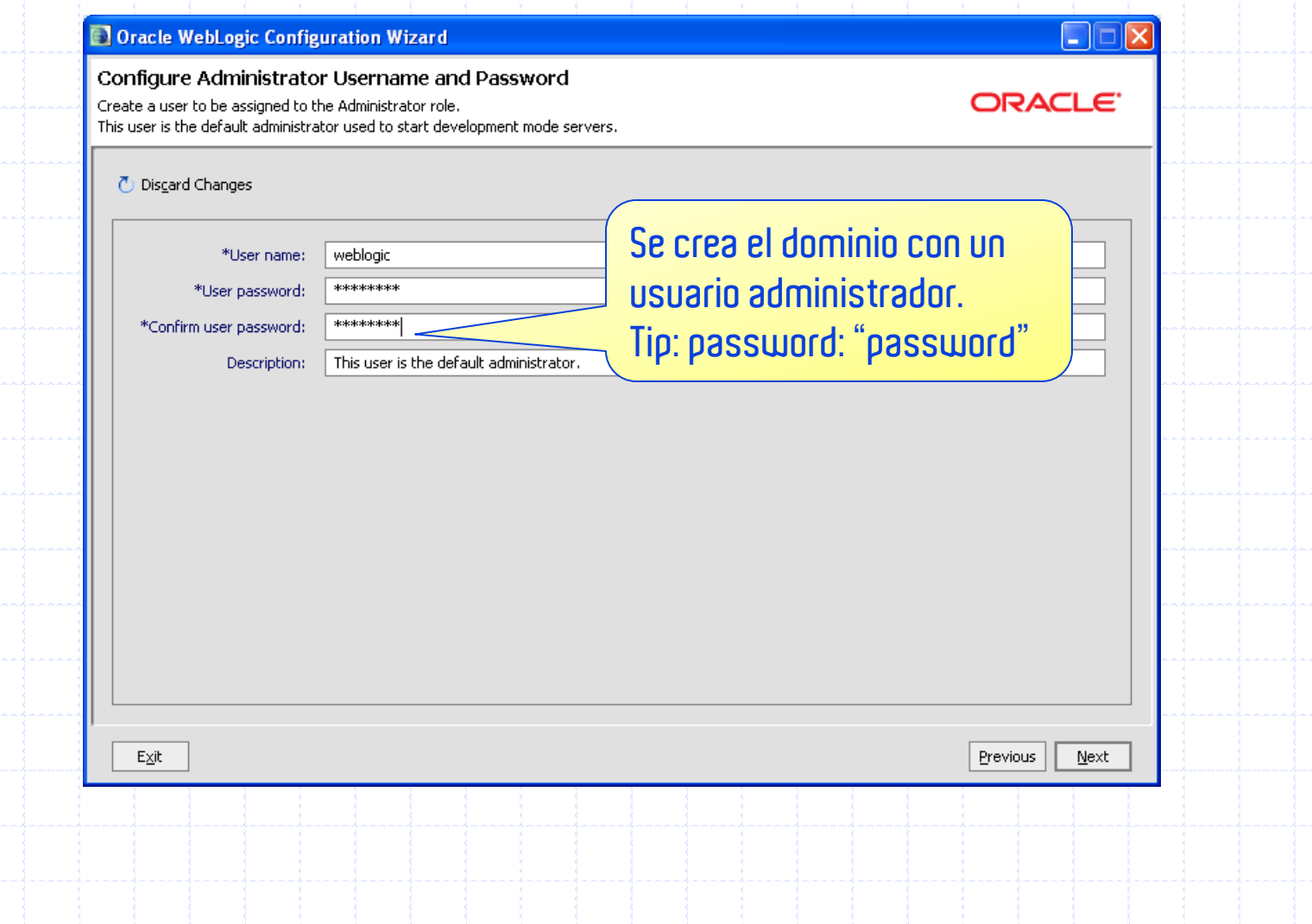

## Modo de ejecución y JUM

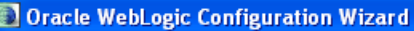

#### Configure Server Start Mode and JDK

Choose the WebLogic domain startup mode and the J2SE Development Kit (JDK) to be used for the domain.

Before putting your domain into production, make sure that the production environment is secure. For more information, see the topic 'Securing a Production Environment' in the WebLogic Server documentation.

To use WebLogic JRockit in production, Oracle recommends developing and testing your applications with WebLogic JRockit early in the project cycle. For information about WebLogic JRockit, see the WebLogic JRockit documentation.

WebLogic Domain Startup Mode

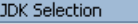

(a) Available JDKs

 $\bigcirc$  Other JDK

Location:

#### **O** Development Mode

Utilize boot, properties for username and password and poll for applications to deploy. Sun JDK recommended for better startup performance during iterative development.

#### ◯ Production Mode

Exit

Require the entry of a username and password and do not poll for applications to deploy. WebLogic JRockit JDK recommended for better runtime performance and management.

Se elige la JUM Jrockit para ejecutar WebLogic.

Ġ H

**ORACLE** 

l×

#### JRockit SDK 1.6.0\_05 @ C:\bea\bea103\jrockit\_160\_05

Sun SDK 1.6.0\_05 @ C:\bea\bea103\jdk160\_05

**Previous** Next

Browse

## **Otras configuraciones…**

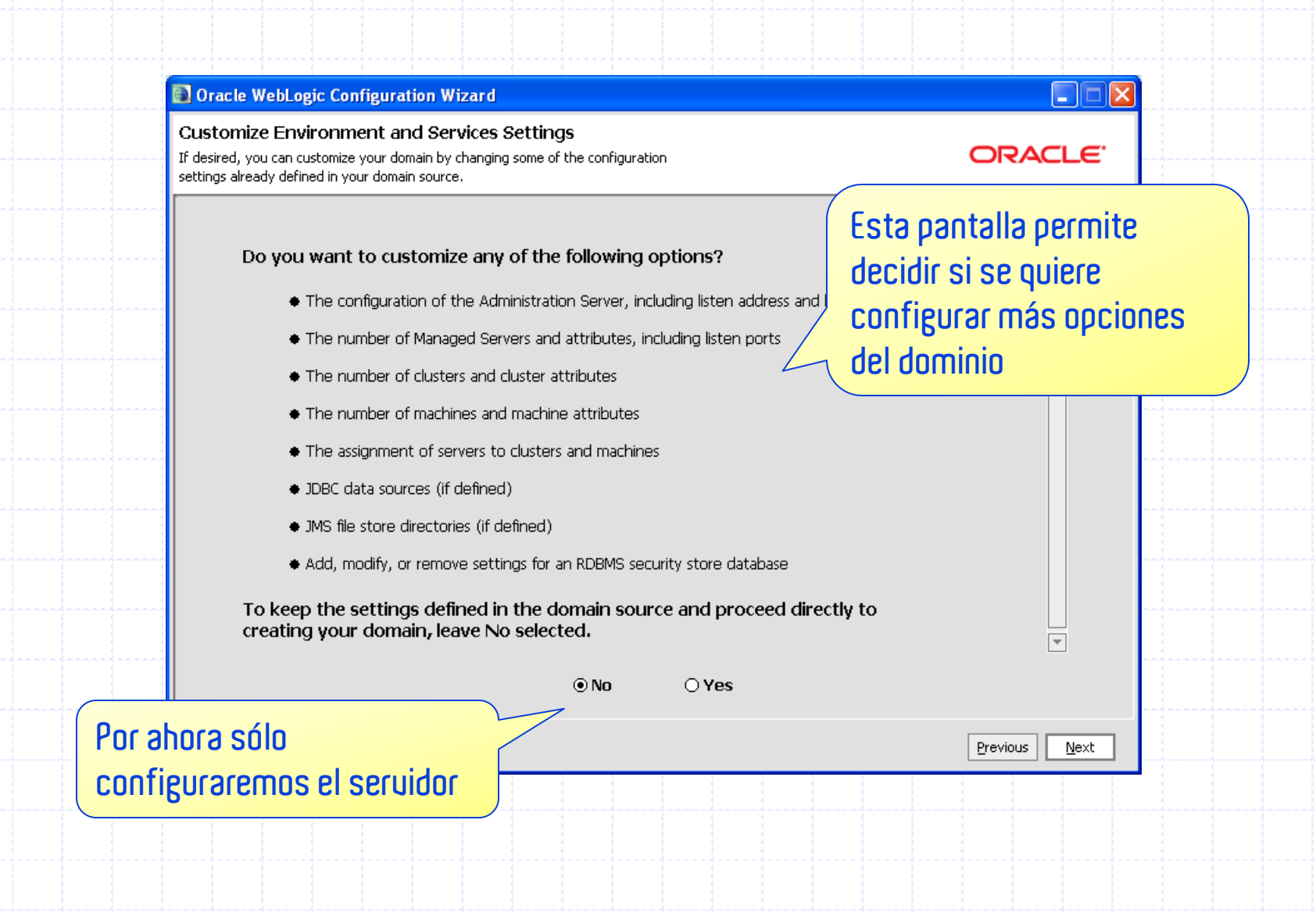

# **Ubicación del Dominio**

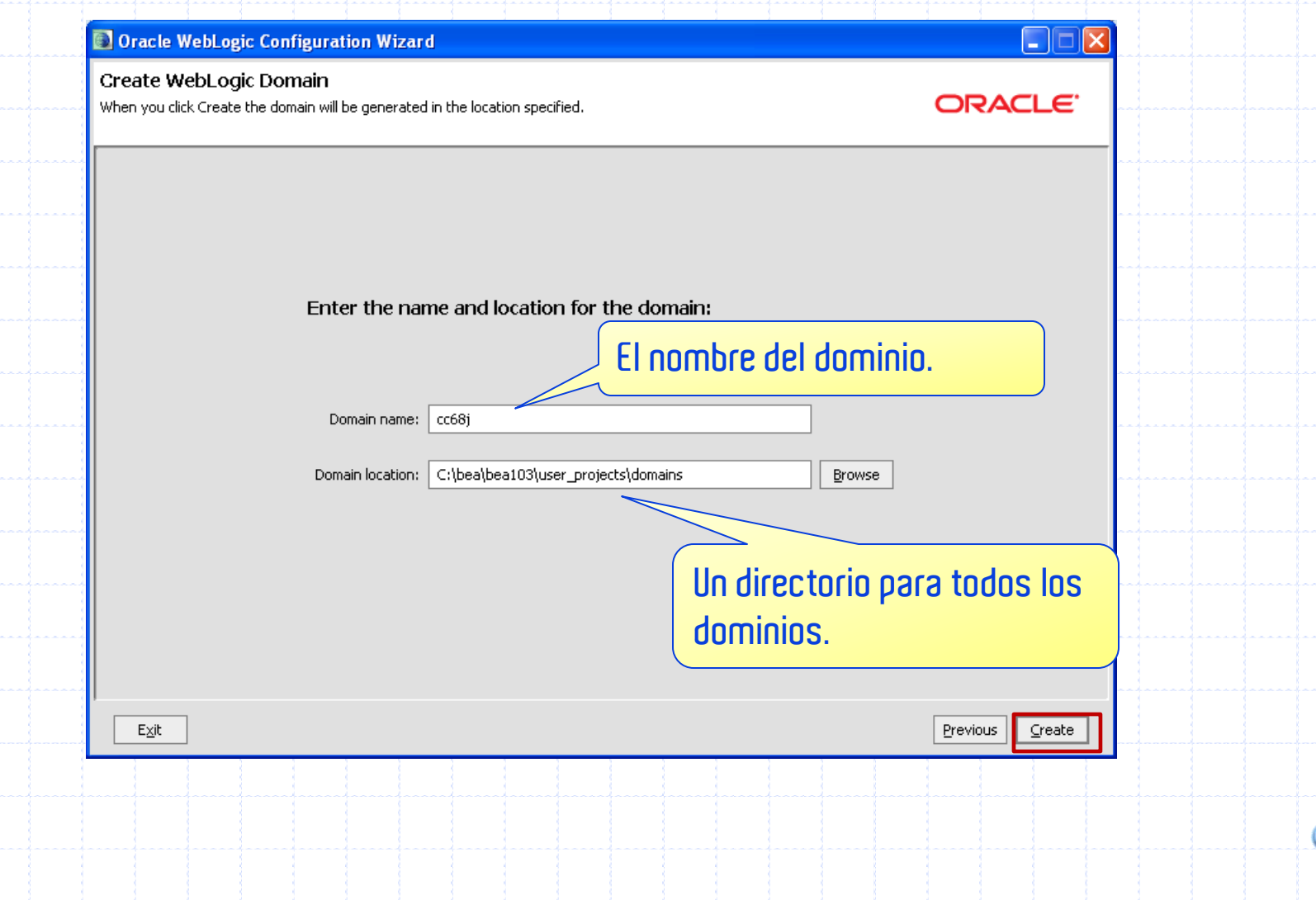

# **El proceso de creación**

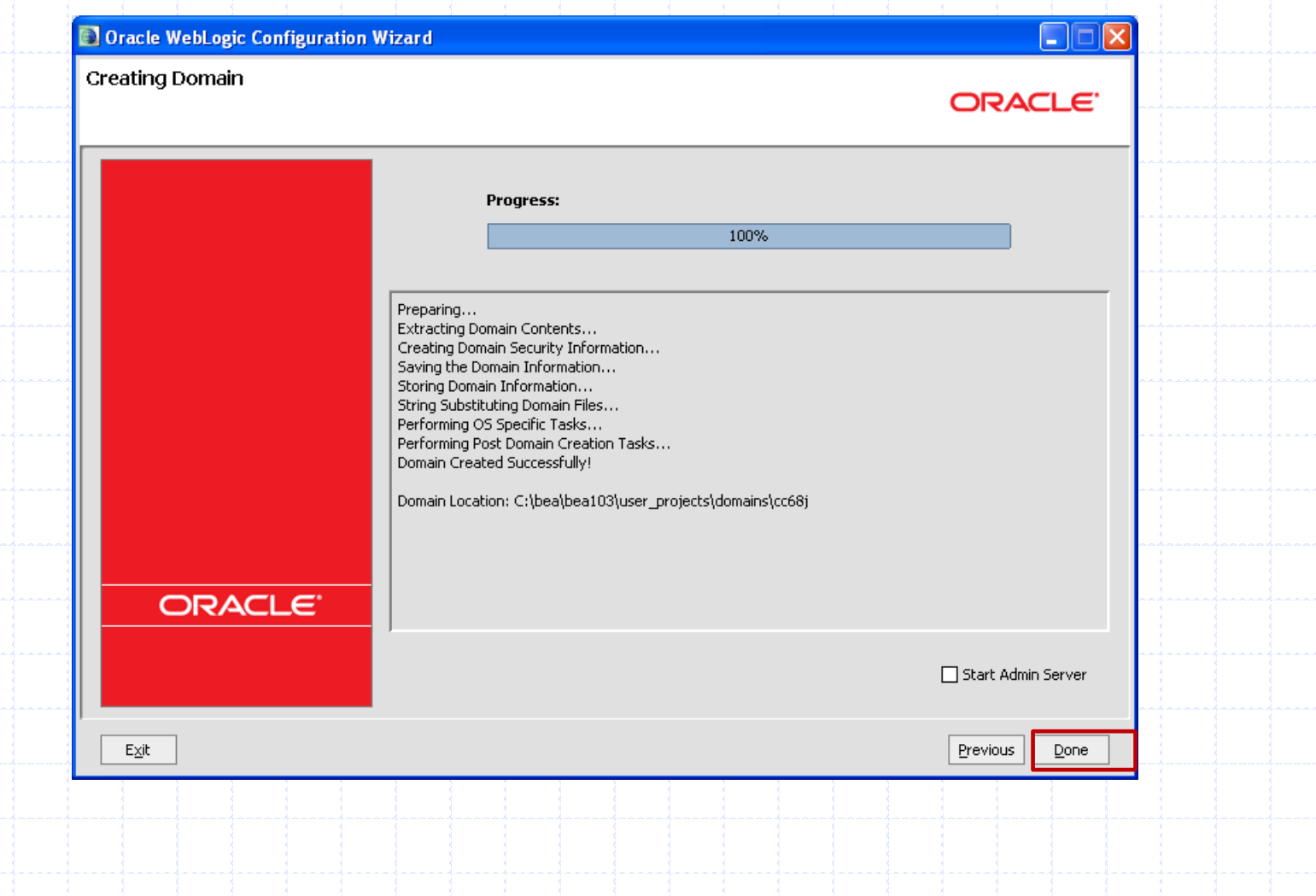

# E JECUCIÓN DEL SERUIDOR

## **Argumentos de la JVM**

- WebLogic puede ser ejecutado con casi cualquier Java Virtual Machines.
- WebLogic Server soporta JDK 1.5.0.
- Sintaxis para ejecutar la JVM:
	- java options FullyQualifiedJavaCLass ProgramOptions
- Algunas opciones de la Máquina Virtual:
	- V Xms: El tamaño mínimo del heap dinámico.
	- V Xmx: El tamaño máximo del heap dinámico.
	- V -Dprop=val: Una variable de ambiente accesible por el programa.
	- $\checkmark$  -classpath classpath: La lista de archivos / directorios<br>que contienen clases necesarias.

### **Dependencias de WebLogic Server**

- Para ejecutar WLS, se debe configurar:
	- √PATH para incluir todos los programas ejecutables (incluyendo el intérprete Java).
	- VCLASSPATH para incluir dependencias.

- Estos parámetros pueden ser fijados:
	- √En las variables de ambiente de la máquina.
	- √En un archivo batch o shell de script.

### **Ejecutando WebLogic Server**

Lanzar WebLogic Server ejecutando la clase weblogic. Server.

#### Sintaxis mínima:

- java –server –Xms256m –Xms512m –classpath "%CLASSPATH%" –Dweblogic.Name=%SERVER\_NAME% – Dplatform.home=%WL\_HOME% -Dweblogic.management.username=%WLS\_USER%
	- -Dweblogic.management.password=%WLS\_PW%
	- -Dweblogic.ProductionModeEnabled=%STARTMODE%
	- Djava.security.policy=%WL\_HOME%\server\lib\weblogic.polic y weblogic.Server

#### Argumentos

- $\checkmark$  **8SERVER\_NAME8** El nombre del servidor que se lanza.
- Ejectura WebLogic Server con los scripts del dominio:
	- C:\>cd bea\user\_projects\domains\someDomain
	- $V$  $C:\$   $\therefore$  >startWebLogic.cmd

# INTRODUCCIÓN A CLÚSTER

- 1. Arquitectura de Clúster.
	- a) Definición de clúster
	- b) Arquitectura básica de clúster.
	- c) Arquitectura clúster multi-partes.
	- d) Servidores Proxy.
- 2. Redes y clusteres.
- 3. Comunicación de clústeres.

# **ARQUITECTURA DE UN CLÚSTER**

Introducción a clúster

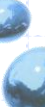

### **Introducción a Clústeres**

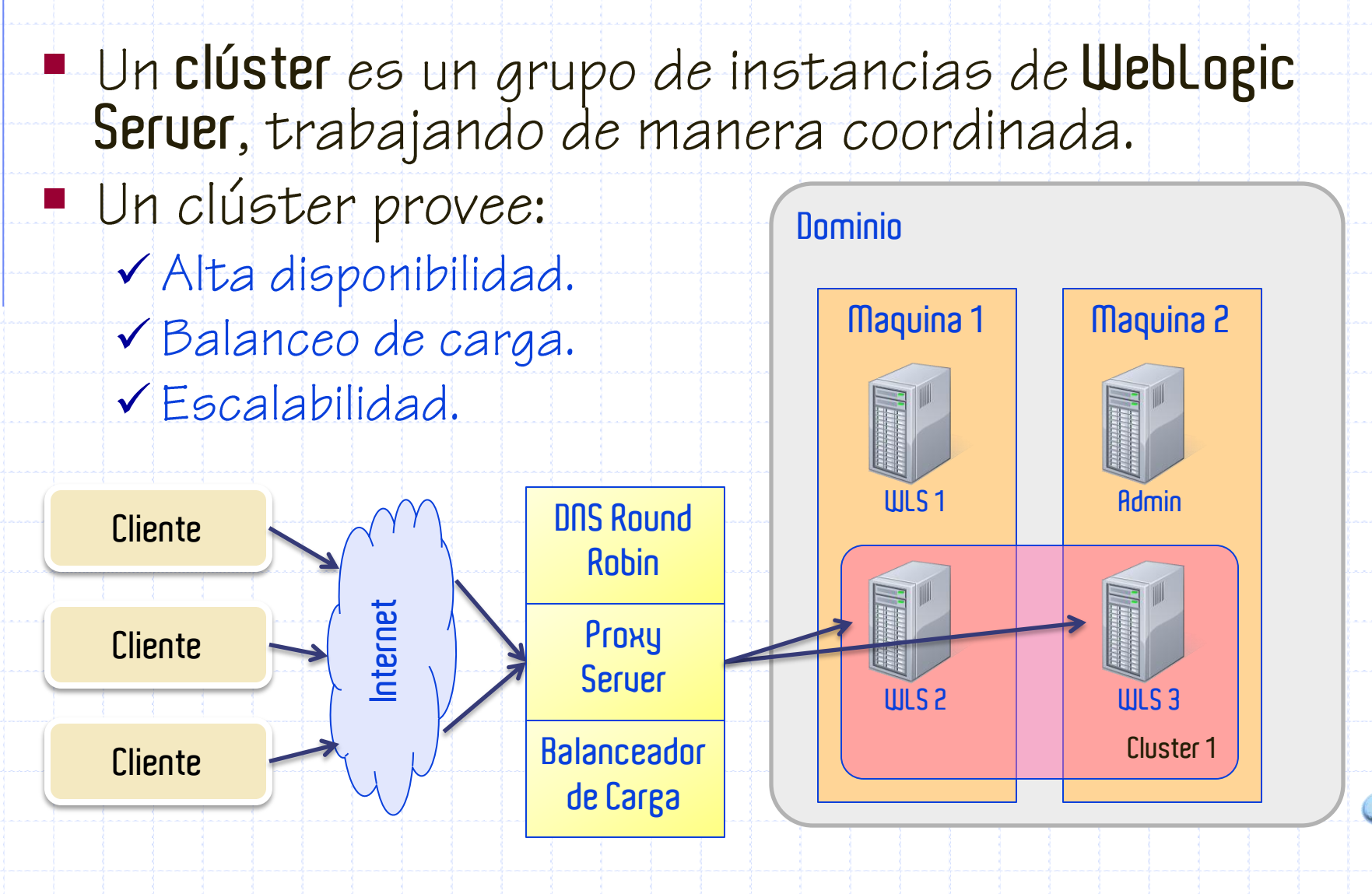
Ť

- WebLogic
	- √ Escalabilidad,
	- V Alta disponibilidad.
- La Escalabilidad es la habilidad de proveer mayor<br>capacidad para una aplicación, agregando<br>servidores adicionales, sin tener que hacer cambios arquitecturales mayores.
- **Alta disponibilidad** asegura que cuando un servidor<br>(en clúster) falla, hay otros servidores que pueden continuar el trabajo de manera que el cliente no se vea afectado.

Características claves de un Clúster WebLogic

- Failover de aplicaciones
	- ◆ Cuando un objeto de una aplicación que realiza una tarea<br>queda indisponible, otro objeto tomará su lugar y terminará la tarea.
- Failover de sitios
	- Cuando todas las aplicaciones y servicios en un mismo sitio fallan, pueden cambiar a otro sitio y continuar procesando.
- Migración de servidores
	- Cuando un servidor falla, los servicios afectados pueden ser migrados a otro servidor en el clúster.
- Balanceo de carga
	- Corresponde a la distribución balanceada de cargas y comunicaciones a lo largo de múltiples servidores.

- Las aplicaciones se separan, generalmente, en<br>múltiples partes o capas, cada una<br>representando distintas funcionalidades:
	- $\checkmark$  Capa web.
	- √ Capa presentación.
	- √ Capa de negocio u objetos.
- Uleblogic provee soporte de clúster para estas tres capas.
- Otros servicios, tales como **JMS** y **JDBC**, pueden<br>Sacar ventaja del clúster, pero balanceo de carga y failover es un poco distinto.

- Una buena arquitectura es algo subjetivo, pero existen unas pocas consideraciones globlales:
	- √ Desempeño
	- √Eficiente persistencia de estados
	- Balanceo de carga óptimo.
	- √ Failover efectivo.
	- Comunicación confiable.
- Hay dos arquitecturas de clúster primarias de las cuales elegir:
	- √ Arquitectura de clúster básica.
	- √ Arquitectura multi-partes.

Una arquitectura de clúster básica combina<br>HTTP estático, objetos y lógica de presentación en un mismo clúster.

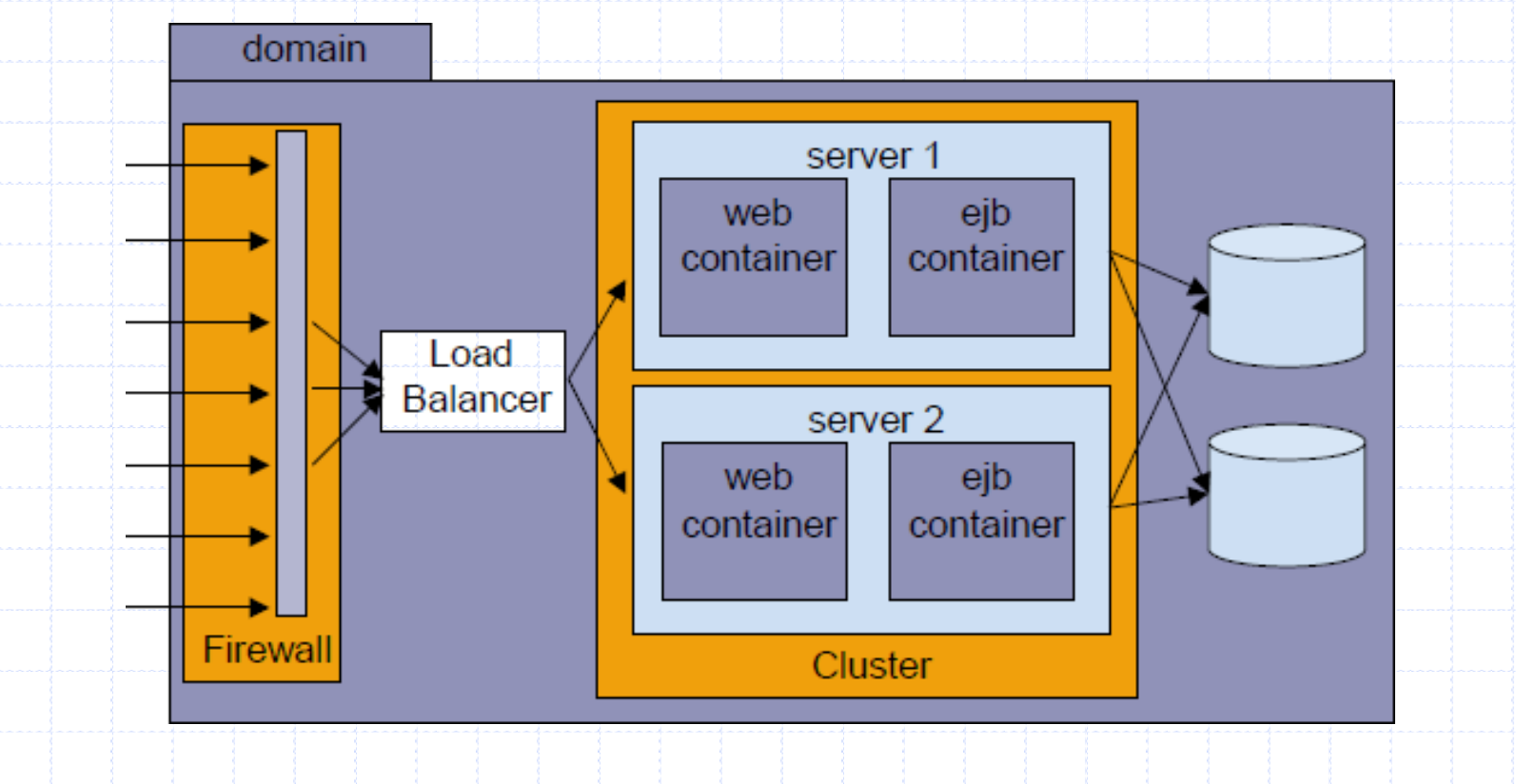

La capa web y la capa de negocio pueden ser<br>separados en dos clústeres.

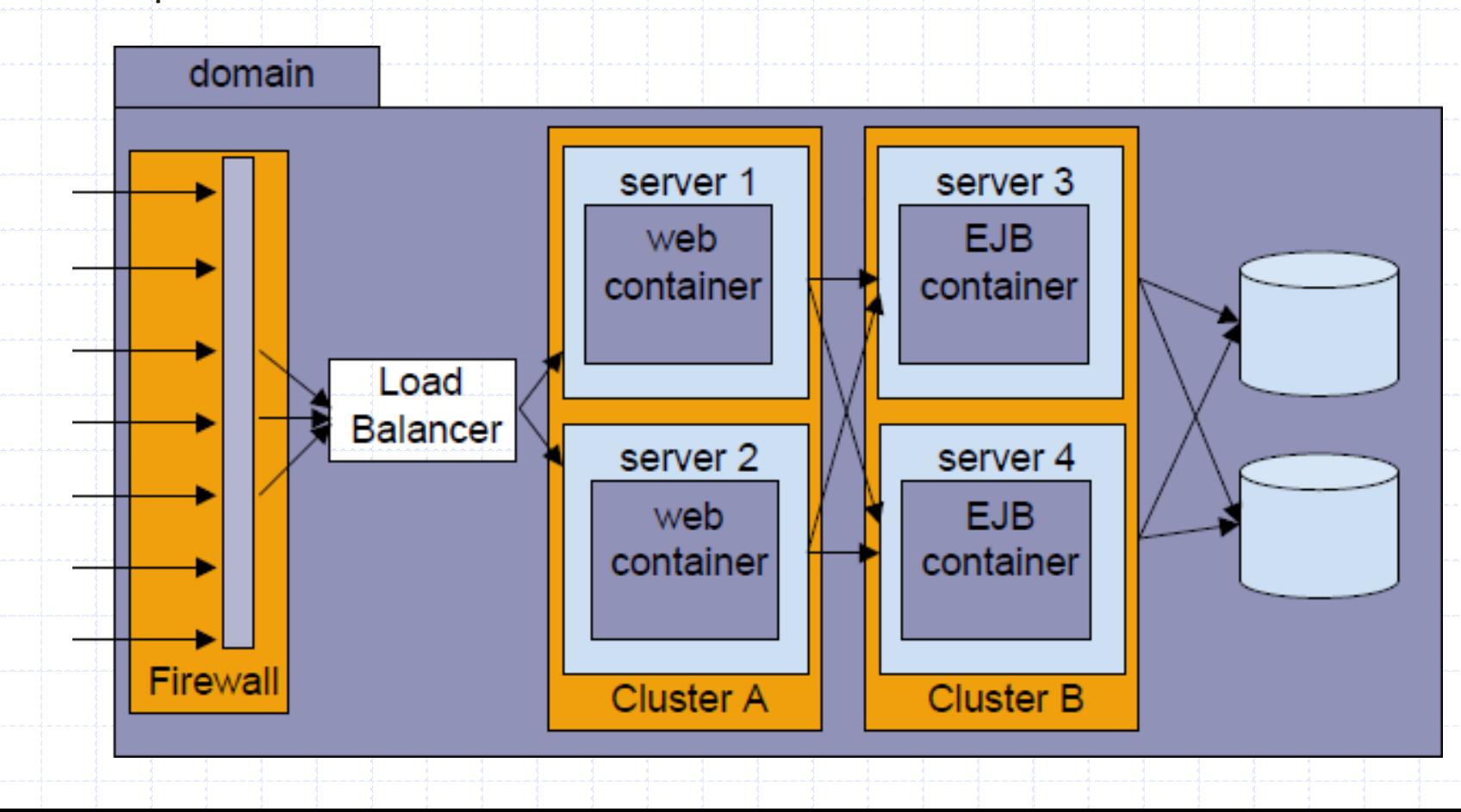

- La arquitectura Multi-Partes es recomendada
	- para aplicaciones web que requieren:
		- Balanceo de carga para invocación de métodos a EJB's en cluster.
		- √Flexibilidad para balancear la carga entre servidores que proveen contenido HTTP y servidores que proveen objetos en clúster. √Alta disponibilidad (pocos puntos de falla).
		- V Mayor flexibilidad en la seguridad.

#### **Arquitectura de clúster básica**

- La arquitectura de clúster básica tiene las siguientes ventajas:
	- √ Fácil administración,
	- Balanceo de carga flexible,
	- √ Seguridad robusta.
- La arquitectura de clúster básica tiene las siguientes desventajas:
	- V No puede balancear llamadas a métodos de EJB's.
	- Balanceo de carga entre las partes puede desbalancearse.

Ť

#### **Arquitectura de clúster Multi-Partes**

- La arquitectura de clúster multi-partes tiene las siguientes ventajas:
	- V Mejor balanceo de carga,
	- Balanceo de carga de métodos EJB,
	- Mayor disponibilidad,
	- V Mejores opciones de seguridad.
- La arquitectura de clúster multi-partes tiene las siquientes desventajas:
	- √Puede crear cuellos de botella cuando la capa de<br>presentación hace llamadas frecuentes a la lógica de negocio.
	- Mincrementa el costo de licenciamiento.
	- √ Agrega complejidad a la configuración del proxy.

- Los Servidores Proxy son utilizados para balanceo de<br>carga y failover en clústeres. También:
	- √ Son el primer punto de interacción entre el cliente y el clúster,
	- Le dan al clúster su apariencia de servidor único.
- Un servidor proxy puede ser ya sea un software o un componente de hardware.
- Un servidor proxy implementado como software podría<br>ser un servlet interno de WebLogic o una aplicación propietaria.
- Un servidor proxy implementado por hardware es<br>típicamente un balanceador de carga físico.

#### Arquitectura de Proxy Clúster Básico

#### **Servidores Proxy**

 $\mathbf{E}$ 

Es similar a la Arquitectura de un clúster básico, excepto que el contenido estático se almacena en servidores que no están en clúster.

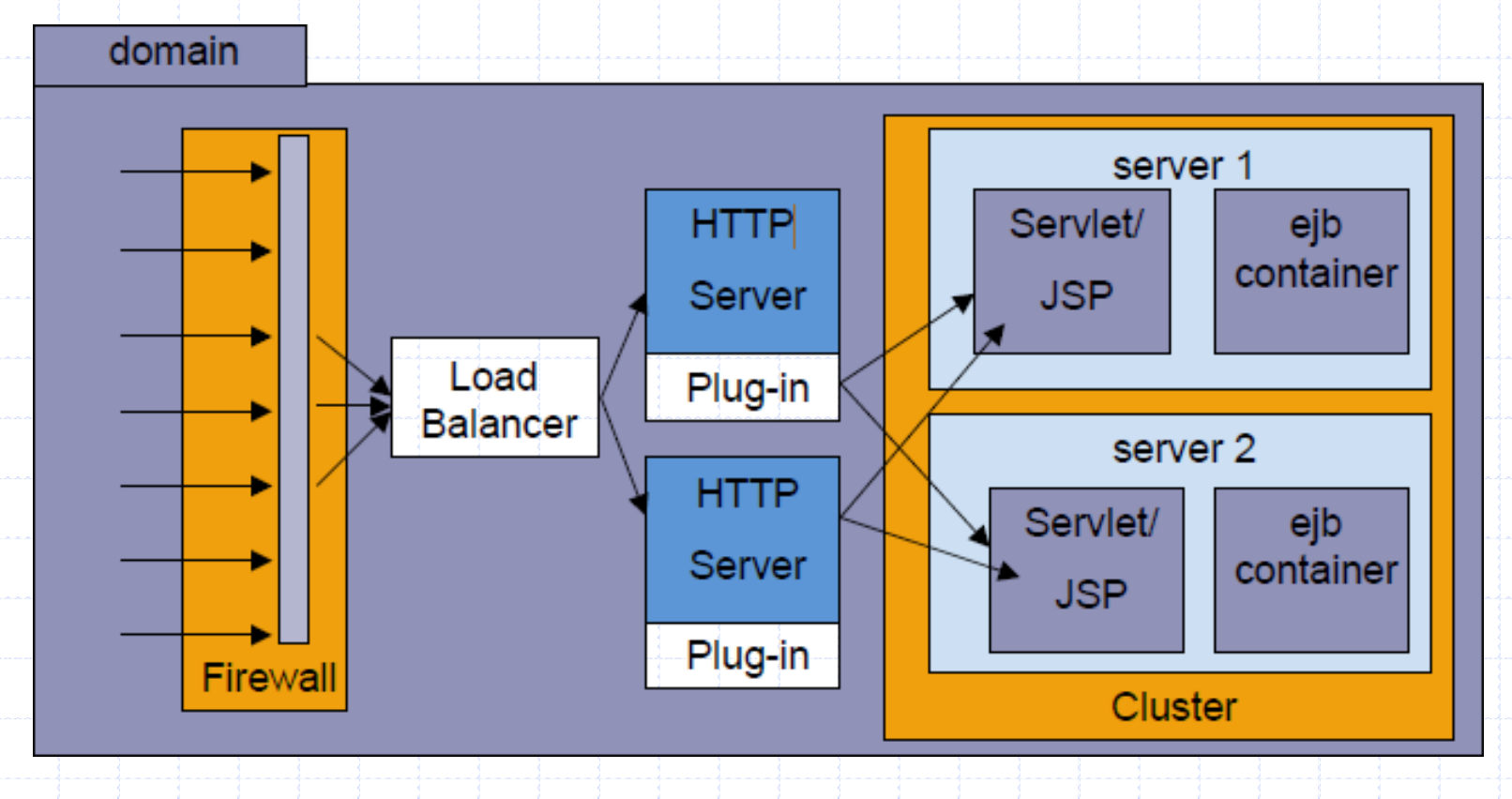

Arquitectura de Proxy Clúster Multi-Partes

#### **Servidores Proxy**

 $\mathbb{R}$ 

Es similar a la Arquitectura de un clúster multi-partes, excepto que el<br>contenido estático se almacena en servidores que no están en clúster.

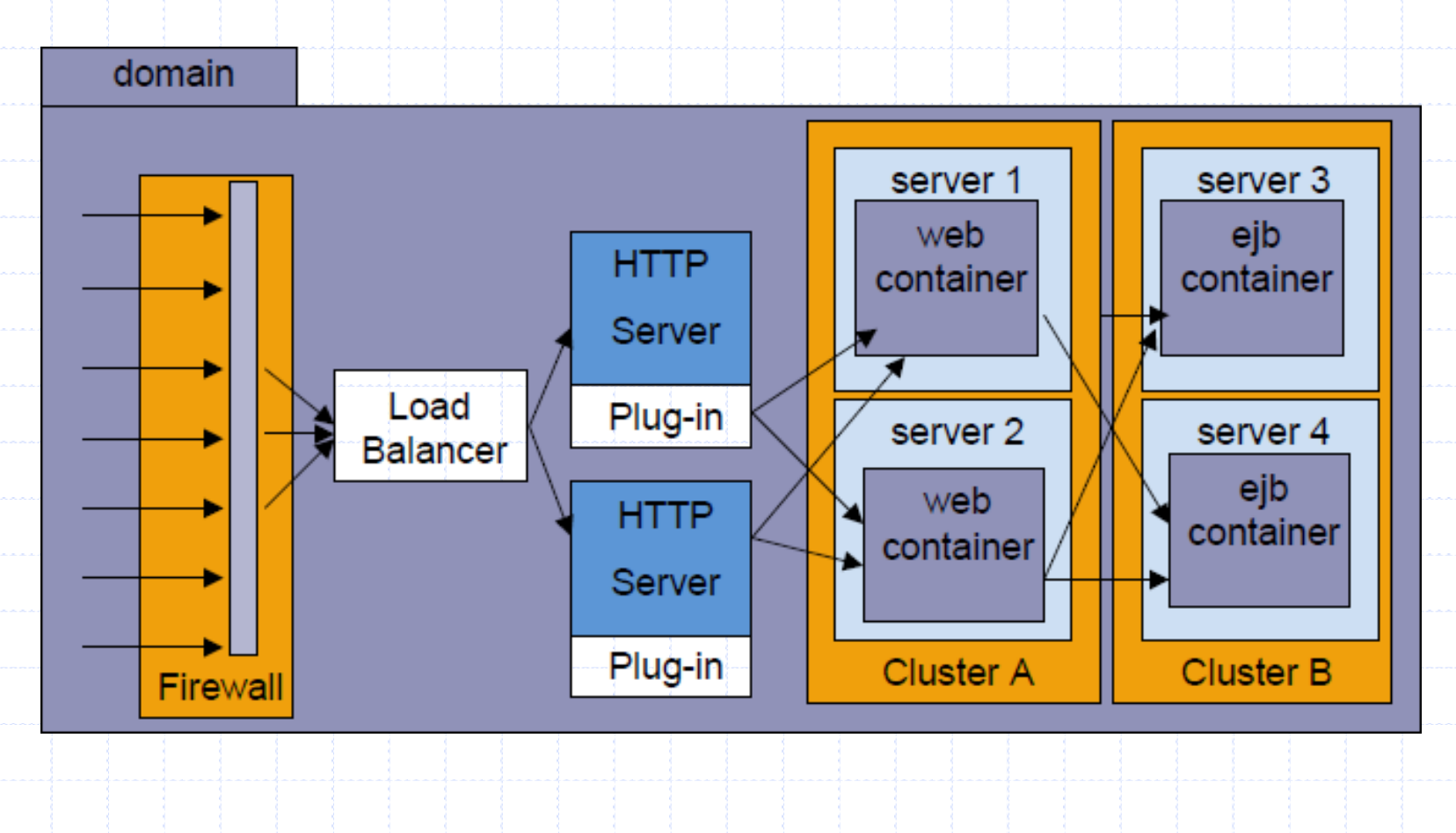

#### WLS HttpClusterServlet

#### **Servidores Proxy**

#### **HttpClusterServlet:**

- $\checkmark$  Es desplegado en la aplicación web por defecto<br>del servidor proxy.
- ★ Reparte las peticiones de los<br>clientes en round-dobin a los servidores en el clúster.

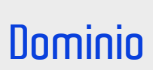

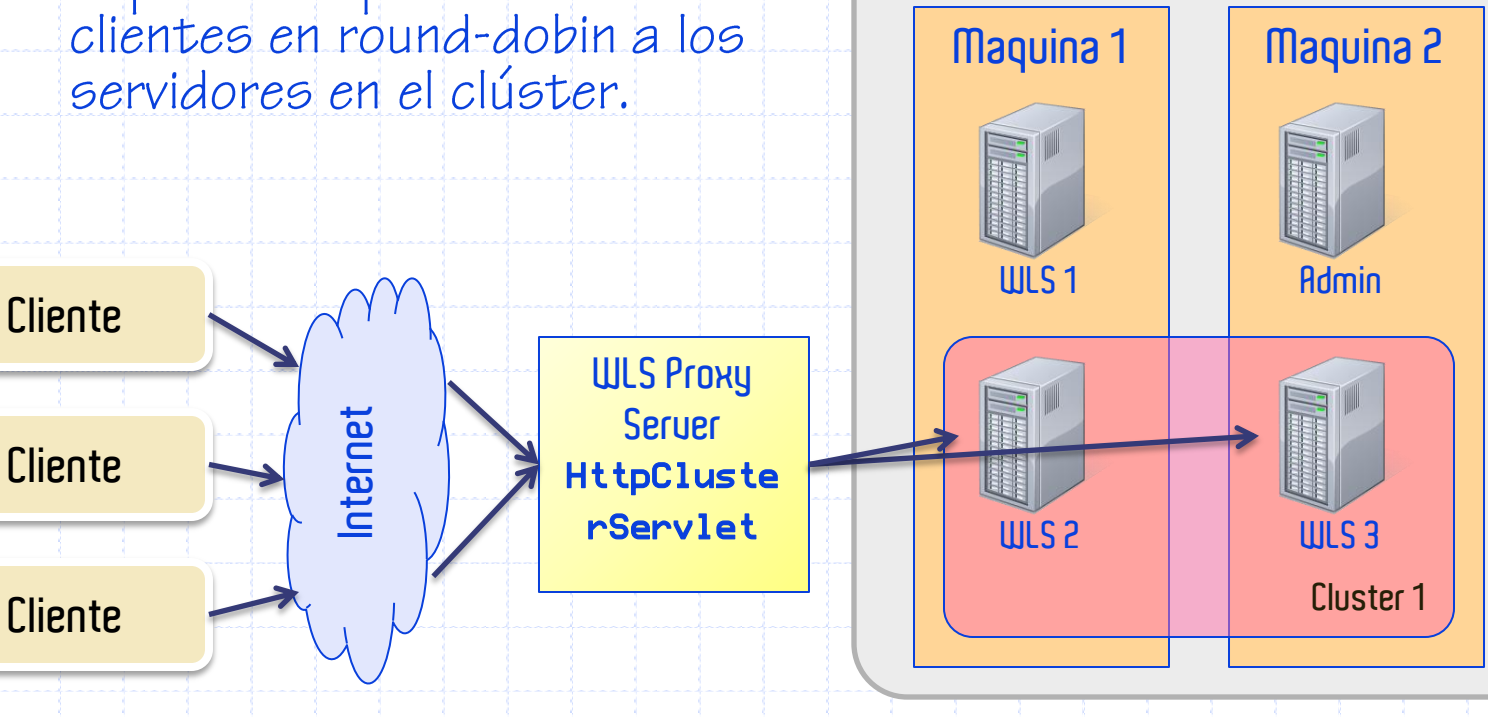

## **REDES Y CLÚSTERES**

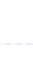

#### **Redes y clústeres**

- Uerblogic Seruer Clústeres pueden ser creados
	- en tres tipos distintos de redes:
		- V Local Area Networks (LAN),
		- V Metropolitan Area Networks (MAN),
		- V Wide Area Networks (WAN).
- Cuando se está configurando el clúster es necesario tener presente el tipo de red que se está usando.

#### **Clústeres en Redes**

- Una red de área local da servicio a un conjunto de computadores locales.
	- V Usualmente usan alta calidad y alta rapidez en la comunicación. La velocidad de transmisión de datos típica es de 100 megabits / segundo.
	- La mayoría de los clústeres existen en una sola LAN.

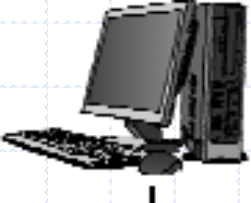

ŧ

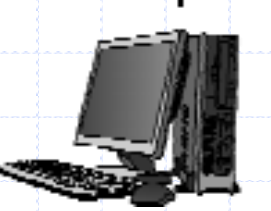

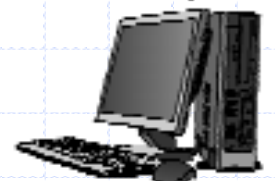

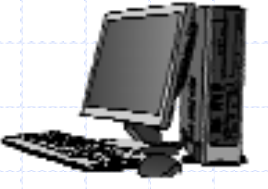

### **Clústeres en Redes**

- Una MAN es una red que se propaga a través de un campus o una ciudad.
	-

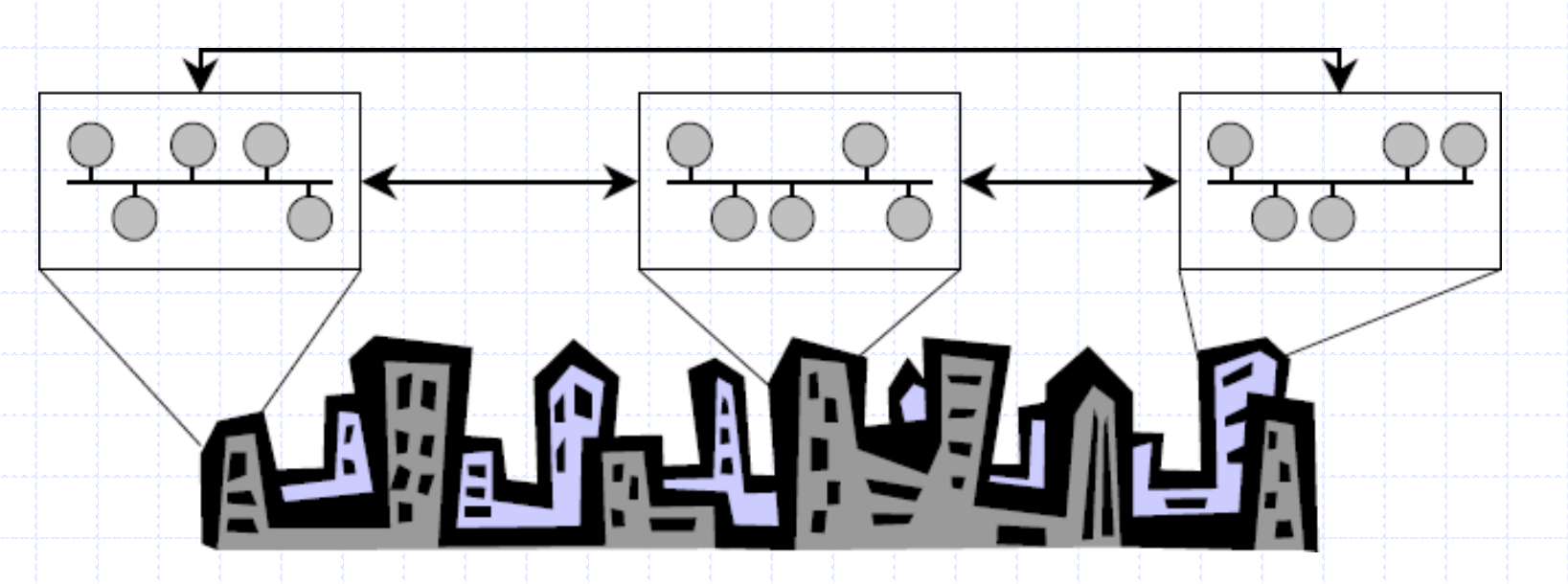

÷

#### **Clústeres en Redes**

- Una WAN usualmente cubre una zona geográfica más amplia y puede ser<br>hecha a partir de MAN's o LAN's más pequeñas.  $\mathcal{L}_{\mathcal{A}}$
- Se puede tener múltiples clústeres localizados en diferentes regiones de  $\mathcal{L}_{\mathcal{A}}$ una WAN.
	- V Un clúster puede estar ubicado en diferentes LAN's dentro de una MAN o<br>dentro de una WAN.

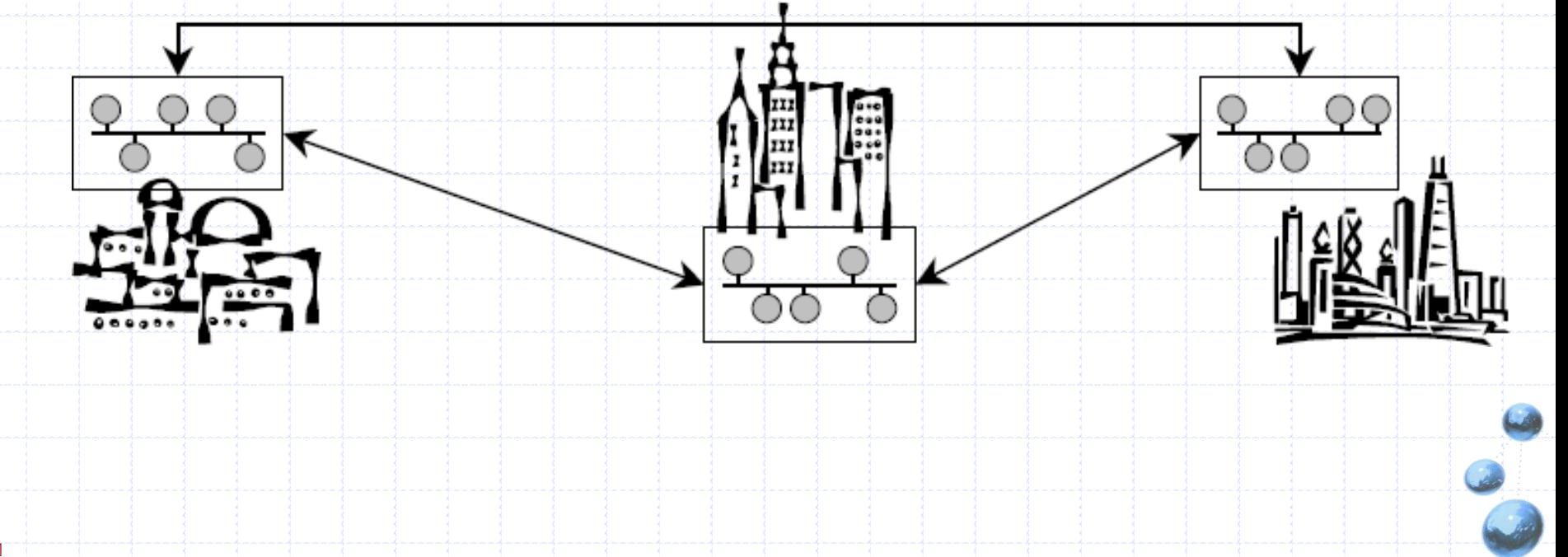

# **COMUNICACIÓN EN CLÚSTERES**

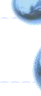

Comunicación de Servidores en un clúster

- Il Instancias de WebLogic Server en clúster se comunican con los otros usando dos técnicas diferentes:
	- V Multicast (UDP).
	- √Sockets (Peer-to-Peer TCP).
- Multicast IP hace broadcast una comunicación uno a muchos a las instancias del clúster.
- Sockets IP son usados para comunicaciones peer-to-peer entre servidores.

- WebLogic clústeres detectan una falla de una instancia de un servidor de las siguientes maneras:
	- V A través del uso de sockets IP.
	- √A través del latido (heartbeat) de WebLogic Server.
- Si el servidor de un clúster cierra su socket inesperadamente, será marcado como failed y sus servicios no serán usados.
- Instancias de servidores utilizan multicast para hacer broadcast de su heartbeat cada 10 segundos a otras instancias de servidores en el clúster
	- $\checkmark$ failed usados.

- WebLogic Server usa comunicación uno a muchos para: √ Actualización de JNDI de clúster (clúster-wide JNDI).
	- V Heartbeats del cluster.
- Dado que todas las comunicaciones uno-a-muchos se realizan sobre multicast IP, al diseñar el clúster considere los siguietnes factores:
	- √ Si el clúster utiliza múltiples sub-redes, la red debe estar<br>configurada para transmitir mensajes de manera confiable.
	- V Un firewall puede quebrar transmisiones multicast.
	- La dirección multicast no debe ser compartida con otras aplicaciones.
	- Pueden ocurrir tormentas multicast (multicast storm).

- "WebLogic Server usa comunicaciones peer-topeer para:
	- √Acceder a objetos que no se encuentran en un clúster, que residen en una instancia de servidor remota en el cluster.
	- √Replicar el estado de las sesiones HTTP y el estado de EJB Session de tipo stateful entre un servidor primario y un servidor segundario.
	- √Acceder a objetos en clúster que residen en una instancia de servidor remota (típicamente en una arquitectura multi-partes).

 $|P:$ 

- Clústeres multi-partes requerirán más sockets
	- VUn socket para replicar sesiones.
	- VUn socket por cada servidor WebLogic en el clúster EJB, para acceder a objetos remotos.
- Por ejemplo, usando un clúster de tres nodos, el peor escenario serían cinco sockets por servidor:
	- VUna sesión replicada primaria y secundaria.
	- √ Cada servidor invoca simultáneamente un método de un EJB en cada nodo del clúster.

- En una WAN, los servidores en el clúster pueden utilizar más de una sub-red.
- Para que los mensajes multicast puedan ser transmitidos de manera confiable en una WAN, la red debe satisfacer los siguientes requerimientos:
	- Goporte completo de propagación de paquetes multicast  $\mathsf{P}$
	- VUna latencia de red que le permita a los mensajes llegar a su destino entre 200 a 300 milisegundos.
	- √ Un valor para el tiempo de vida de un multicast suficientemente alto para asegurar que los routers no desechen paquetes multicast.

## **CONFIGURACIÓN DE CLÚSTERES**

- 1. Preparación para un clúster.
- 2. Configurando un cluster.
- 3. Configurando un servidor Proxy.

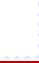

# **PREPARACIÓN PARA UN CLÚSTER**

## Configuración de Clústeres

- Antes de configurar un clúster, hay pasos que realizar para preparar el ambiente:
	- VObtener una licencia para clúster.
	- V Determinar la arquitectura del cluster.
	- Entender las topologías de red y seguridad.
	- √ Escoger las máquinas para la instalación del clúster.
	- Videntificar las direcciones IP o nombres DNS, y números de puertos para las instancias de servidores en el clúster.

Las instancias de servidores WebLogic en cluster deben tener una licencia válida.

Para actualizar la licencia, usar el comando UpdateLicence.cmd en el directorio principal BEA.

UpdateLicence <NUEVO\_ARCHIVO\_DE\_LICENCIA>

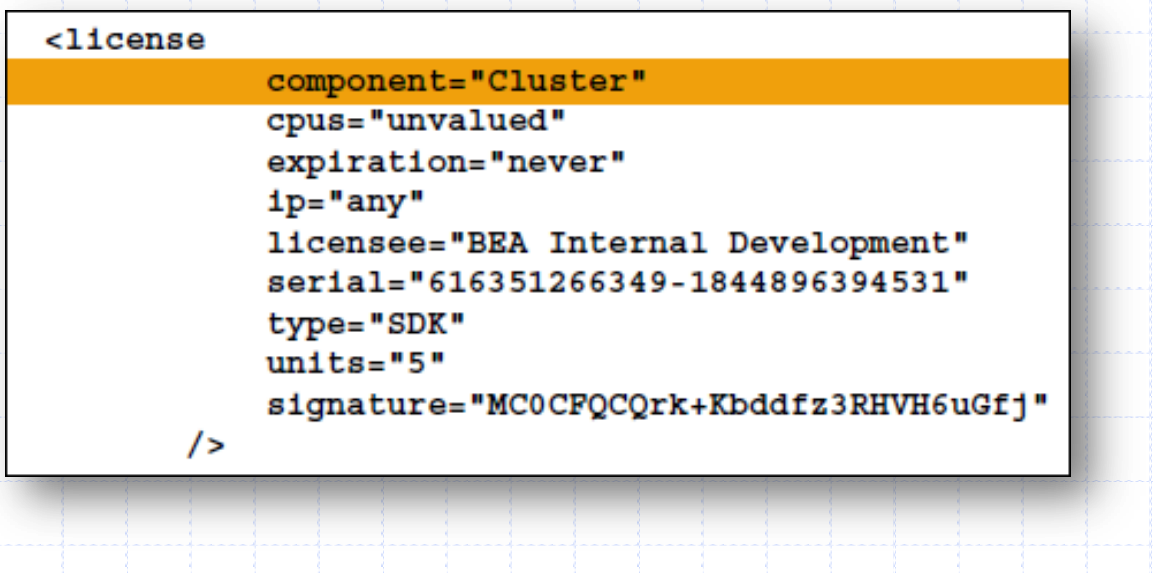

- ¿Se usará una arquitectura básica o de multipartes?
- *¿Cómo se hará el balanceo de carga?* 
	- √ ¿Se usará el balanceador de carga básico de WebLogic Server?
	- Vise usará un balanceador de carga particular?
- ¿Se usarán zonas desmilitarizadas con firewalls?

- *L i*El clúster estará en una única LAN?
- ¿El clúster atravesará una MAN o WAN?
- Dependiendo de la topología de red elegida, los requerimientos de seguridad cambiarán.
	- √ Algunas topologías de red pueden interferir en las comunicaciones multicast.
	- √Evitar desplegar instancias de servidores en un clúster que se encuentre detrás de firewalls.

#### Opciones de seguridad para arquitecturas de

#### clúster **Preparación para un clúster**

- Para arquitecturas con proxy se debiera tener:
	- VUn único firewall entre clientes no confiables y el servidor para la capa web.
	- VUn firewall entre la capa del proxy y el clúster.
- Cuando se utilice un balanceador de carga, además de las características de seguridad que provee el balanceador, se podría querer poner un<br>firewall entre éste y los clientes no confiables.
- Cuando se utiliza una base de datos que soporta tanto datos internos como externos:
	- Colocar un firewall adicional frente a la base de datos.

- Se puede establecer un clúster en una única máquina para demos o desarrollo.
	- √Esto no es práctico para ambientes de producción.
- La máquina no debe tener una IP asignada dinámicamente.
- No hay un número límite predefinido para el<br>número de instancias de servidores en el clúster.
	- V La única limitación es la licencia.
	- √ Servidores grandes y de multi-procesadores pueden<br>albergar grandes clusteres.
	- VLa recomendación general es una instancia de WebLogic Server por cada 2 CPU's.

- Para establecer un clúster en una sola máquina, no es necesario que el servidor posea múltiples tarjetas de red; los servidores en un clúster pueden usar una sola IP.
- Todos los servidores en un clúster pueden usar un número de puerto multicast dedicado para la comunicación entre los servidores:
	- √Es requerido si los servidores están utilizando una sola dirección IP.
	- √Es útil para segmentar el tráfico multicast entre NIC's (Network Interface Controller) específicas.

- Información de la localización será necesaria para:
	- √ El servidor de administración.
	- V Los servidores administrados.
	- La ubicación multicast.
- Para un ambiente de producción, utilizar nombres DNS,<br>en oposición a direcciones IP.
	- V Los firewalls pueden producir errores de traducción de<br>direcciones IP.
- Cada recurso WebLogic Server debiera tener un único nombre.
- La dirección multicast no debiera ser utilizada para<br>nada más que la comunicación multicast.

É

 $\frac{1}{1}$ 

- La dirección del clúster es usada en beans de sesión y entidad para<br>construir la porción del nombre del host de las URL's de petición. La dirección del clúster se puede definir explícitamente:
	- $\checkmark$ WebLogic Server el cluster.
- **E** También se puede definir que **WebLogic Server** genere dinámicamente<br>una nueva dirección para cada petición.
	- Minimiza la configuración.
	- Asegura una dirección de clúster precisa.
- La dirección dinámica del clúster es creada con la siguiente forma:
	- √ listenaddress1:listenport1, listenaddress2:listenport2,<br>listenaddress3:listenport3
# **CONFIGURANDO UN CLÚSTER**

## Configuración de Clústeres

#### **Configuración de Clústeres**

- Hay muchas maneras de crear y configurar un clúster WebLogic Seruer:
	- Configuration Wizard
	- Consola de administración.
	- $\sqrt{h}$ nt.
	- WLST

 $V1.1$ 

#### Consola de Administración

#### Creando un clúster con la...

#### Domain Structure will server. 白-**Environment Servers Clusters** -Virtual Hosts -Migratable Targets -Machines - Work Managers -Startup & Shutdown Classes -Deployments

 $\overline{\mathbf{3}}$ 

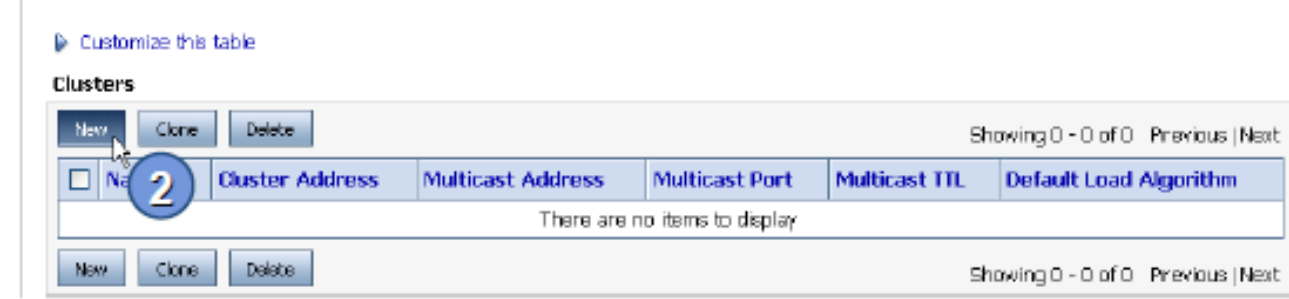

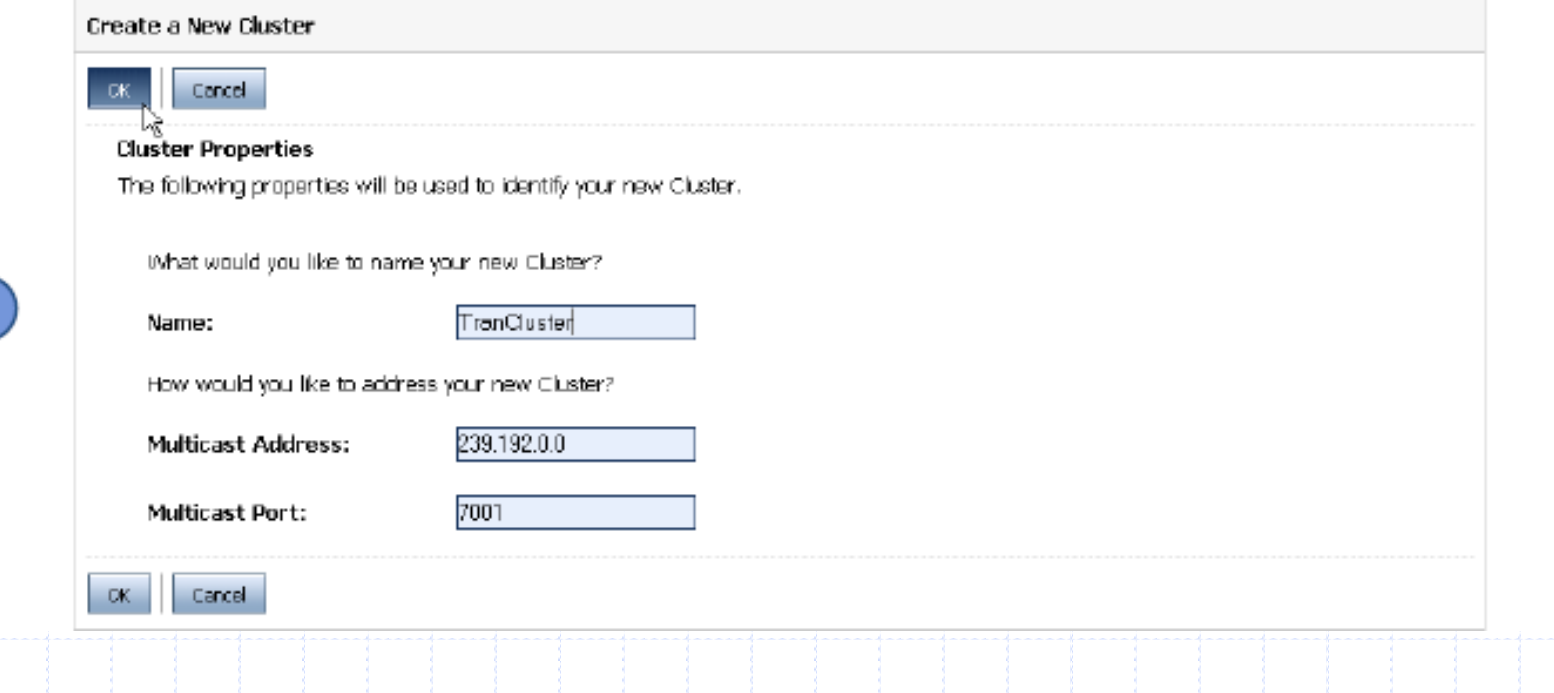

#### Creando un clúster con la...

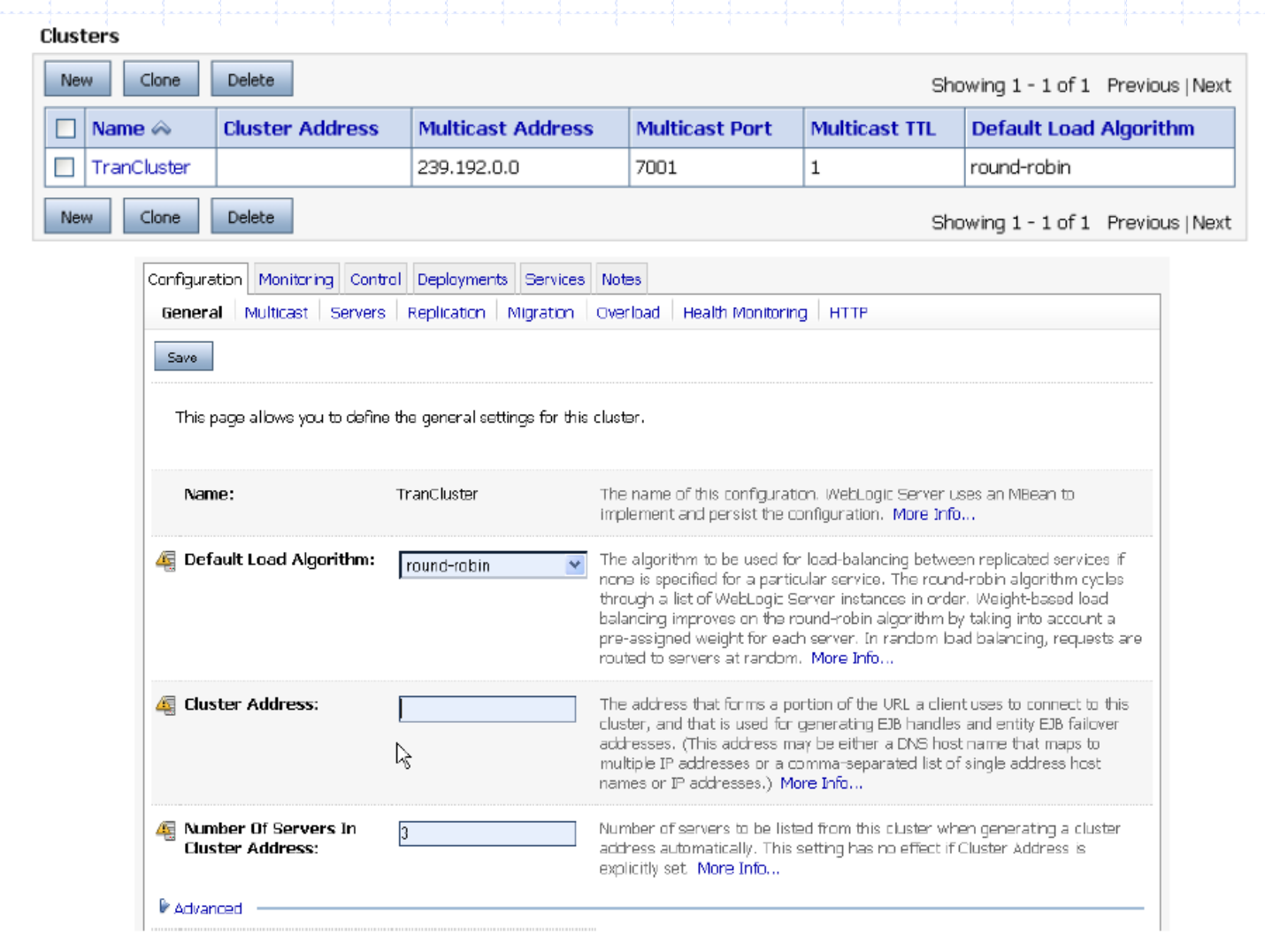

#### Creando un clúster con la...

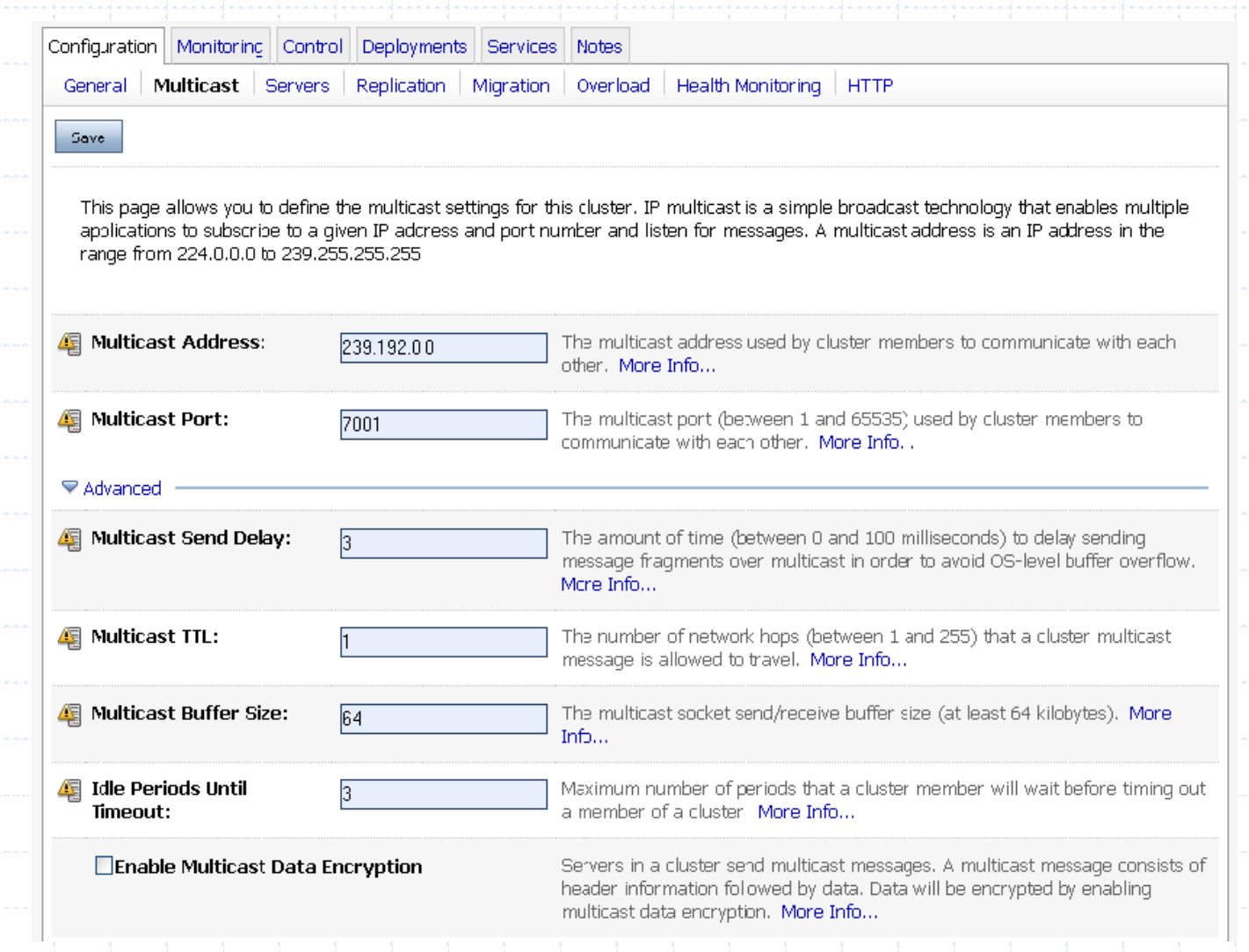

#### Consola de Administración

### Agregando Seruidores con la...

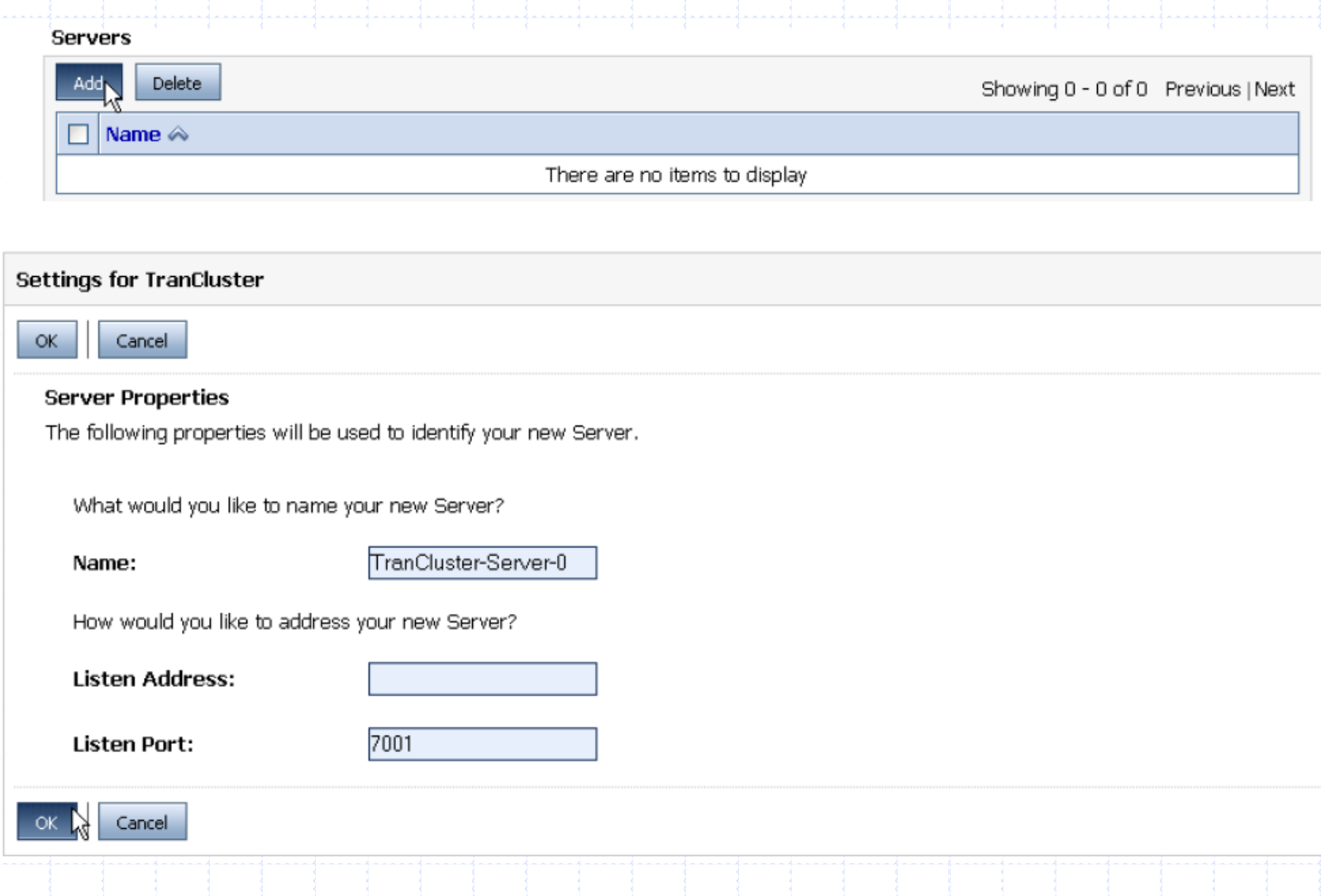

## Agregando Seruidores con la...

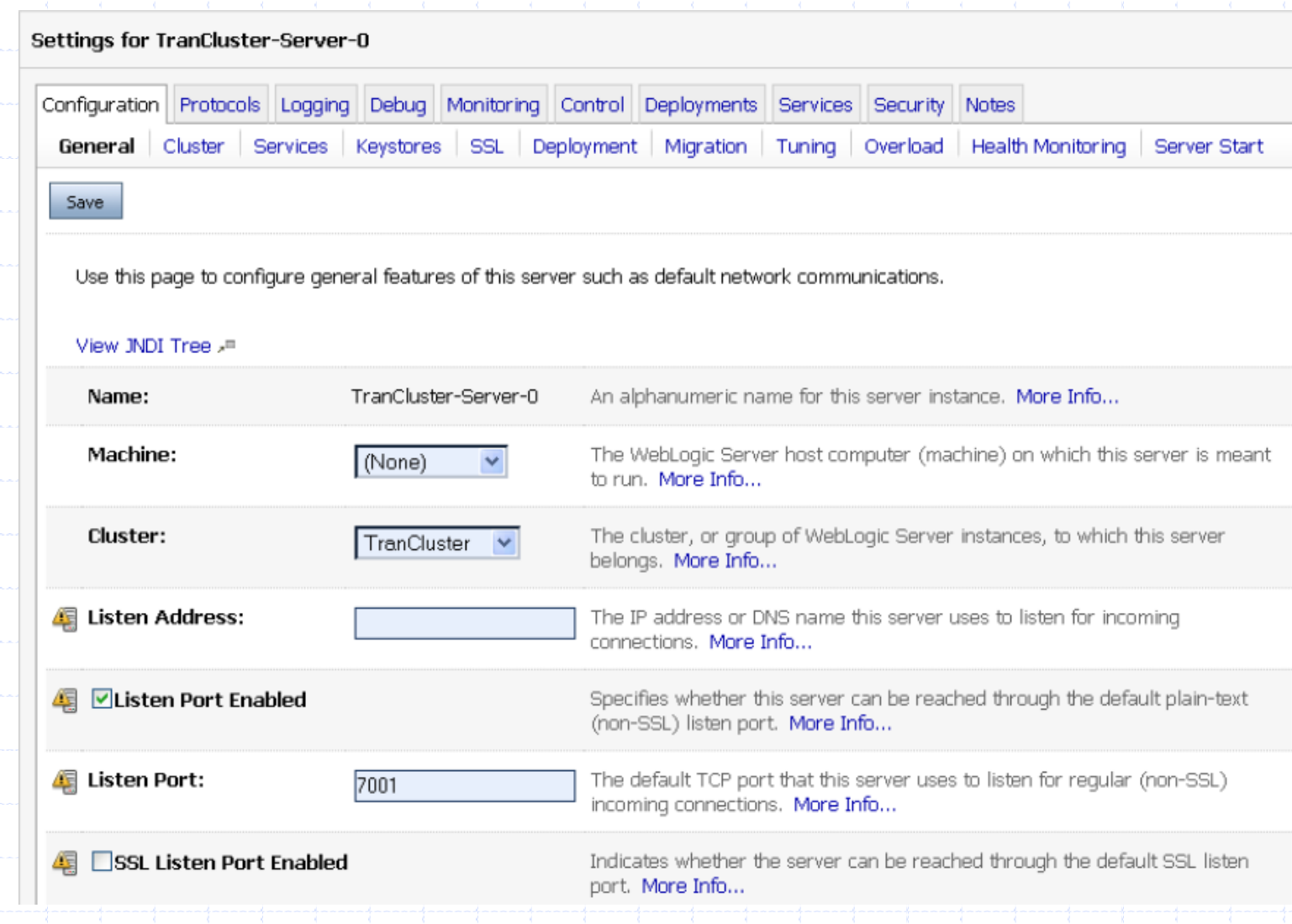

#### BEA WebLogic Configuration Wizard

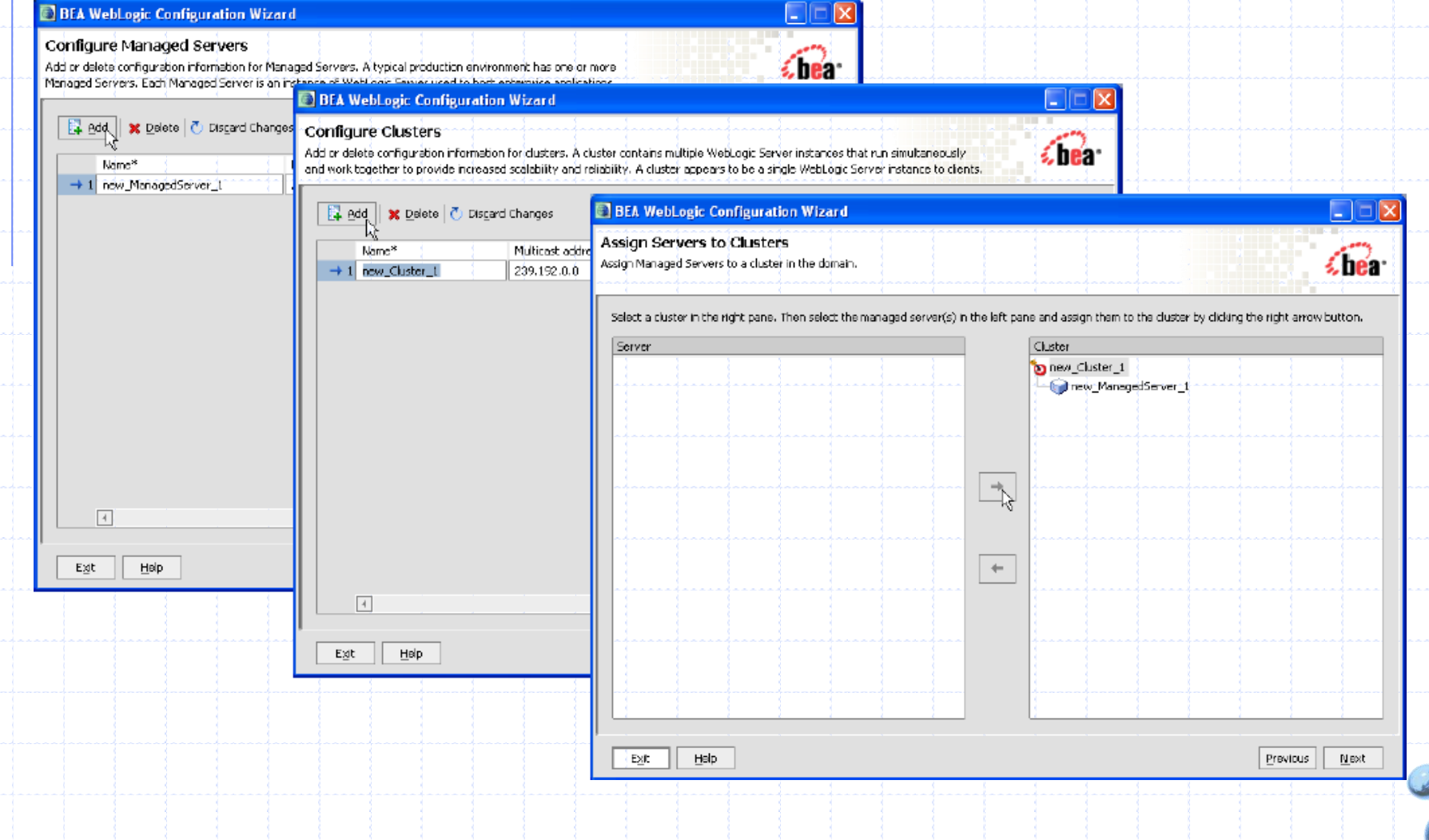

#### **Creando un clúster con ANT**

El Mbean de clúster es utilizado para crear un clúster usando ANT o herramientas de línea de comando.

- Configurar el clúster desde una línea de comando requiere el uso combinado de Mbeans de clúster y servidor.
- Para crear un nuevo clúster dentro de un dominio, usar:

 $\checkmark$  weblogic.management.configuration.ClusterMBean.

#### **Creando un clúster con WLST**

```
connect('system','weblogic', 't3://localhost:7001')
edit()
startEdit(-1,-1,'false')
cd('/')cmo.createCluster('dizzyworldCluster')
cd('/Clusters/dizzyworldCluster')
set('MulticastAddress','239.192.0.0')
set('MulticastPort','7050')
cd('/')cd('/Servers/dizzy1')
cmo.setCluster(getMBean('/Clusters/dizzyworldCluster'))
cd('/Servers/dizzy2')
cmo.setCluster(getMBean('/Clusters/dizzyworldCluster'))
cd('/Servers/dizzy3')
cmo.setCluster(getMBean('/Clusters/dizzyworldCluster'))
activate()
disconnect()
exit()
```
#### **Creando un clúster con ANT**

```
<wlconfig url="t3://localhost:7001" username="system"
password="weblogic">
<create type="Cluster" name="dizzyCluster">
   <set attribute="MulticastAddress" value="234.0.0.1"/>
   <set attribute="MulticastPort" value="7070"/>
   <set attribute="ClusterAddress" value="127.0.0.1,127.0.0.1,127.0.0.1"/>
   <set attribute="DefaultLoadAlgorithm" value="round-robin"/>
</create>
<set attribute="Cluster" 
   value="dizzyworld:Name=dizzyCluster,Type=Cluster"
   mbean=" dizzyworld:Name=dizzy1,Type=Server"/>
<set attribute="Cluster"
   value="dizzyworld :Name=dizzyCluster,Type=Cluster"
   mbean="development:Name=dizzy2,Type=Server"/>
<set attribute="Cluster"
   value="dizzyworld:Name=dizzyCluster,Type=Cluster"
   mbean="development:Name=dizzy3,Type=Server"/>
```
#### **Lanzando un clúster**

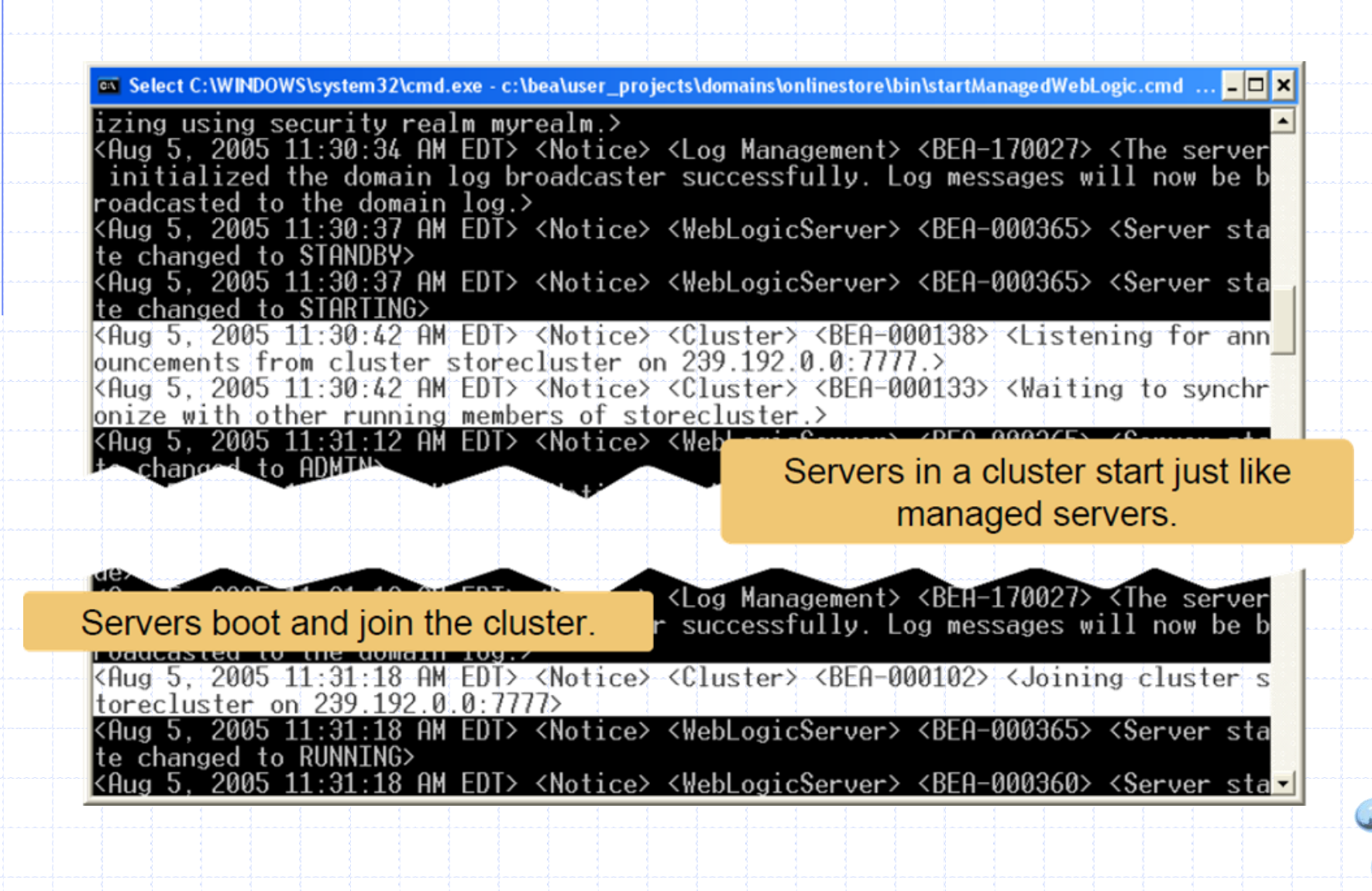

## CONFIGURANDO UN SERUIDOR PROXY

#### Configuración de Clústeres

El serulet WebLogic HTTPClusterServlet corren dentro de una aplicación desplegada en un<br>servidor **WebLogic**.

- √El servlet hace de proxy reenviando las peticiones a<br>otros servidores en un clúster.
- √ Podría correr en un servidor separado, no administrado por el clúster.
- Configuration Wizard
	- √ También se puede configurar manualmente la aplicación web con el HTTPClusterServlet y<br>desplegarlo en un servidor administrado.

İ.

#### Creando el servidor Proxy WebLogic

 $V1.1$ 

#### **Con el Configuration Wizard**

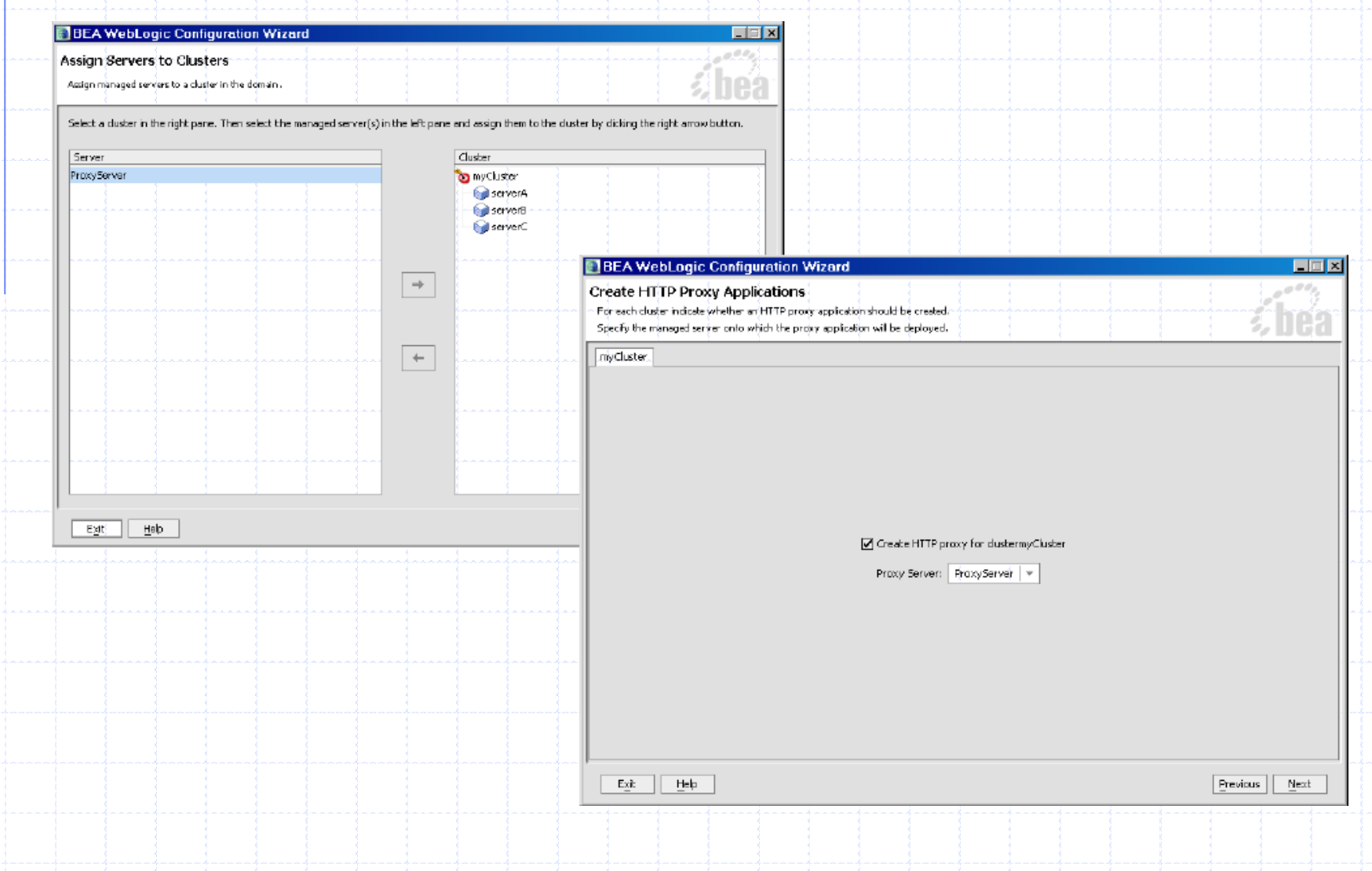

#### **Manualmente**

- El HttpClusterServlet es especificado en archivo web. xml de la aplicación Web por defecto en el servidor Proxy.
- El archivo debe residir en el directorio NUEB-INF de la aplicación web.
- El servidor proxy necesita ser definido como aplicación web por defecto para el servidor administrado.
	- √Esto se declara en el descriptor de despliegue weblogic.xml ubicado en el directorio **\WEB-INF** de la aplicación web.

#### **Manualmente**

El HttpClusterServlet es especificado en archivo web. xml de la<br>aplicación Web por defecto en el servidor Proxy.

P Declaración de HttpClusterServlet:

```
<servlet>
  <servlet-name>HttpClusterServlet</servlet-name>
  <servlet-class>
      weblogic.servlet.proxy.HttpClusterServlet
  </servlet-class>
```
</servlet>

 $\overleftarrow{\cdot\cdot}$ 

#### **Valores iniciales**

```
<servlet>
   <servlet-name>HttpClusterServlet</servlet-name>
   <servlet-class>
        weblogic.servlet.proxy.HttpClusterServlet
   </servlet-class>
   <init-param>
        <param-name>WebLogicCluster</param-name>
        <param-value>
                 serverA:7001:7002|serverB:7001:7002|serverC:7001:7002
        </param-value>
   \langleinit-param\rangle<init-param>
        <param-name>DebugConfigInfo</param-name>
        <param-value>ON</param-value>
   </init-param>
\langle/servlet>
```
#### **Mapeo del Servlet**

<servlet>

...

```
<servlet-name>HttpClusterServlet</servlet-name>
```

```
<servlet-mapping>
      <servlet-name>HttpClusterServlet</servlet-name>
      <url-pattern>/</url-pattern>
  </servlet-mapping>
  <servlet-mapping>
      <servlet-name>HttpClusterServlet</servlet-name>
      <url-pattern>*.jsp</url-pattern>
  </servlet-mapping>
\langle/servlet>
```
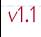

## **Configurando HttpClusterServlet**

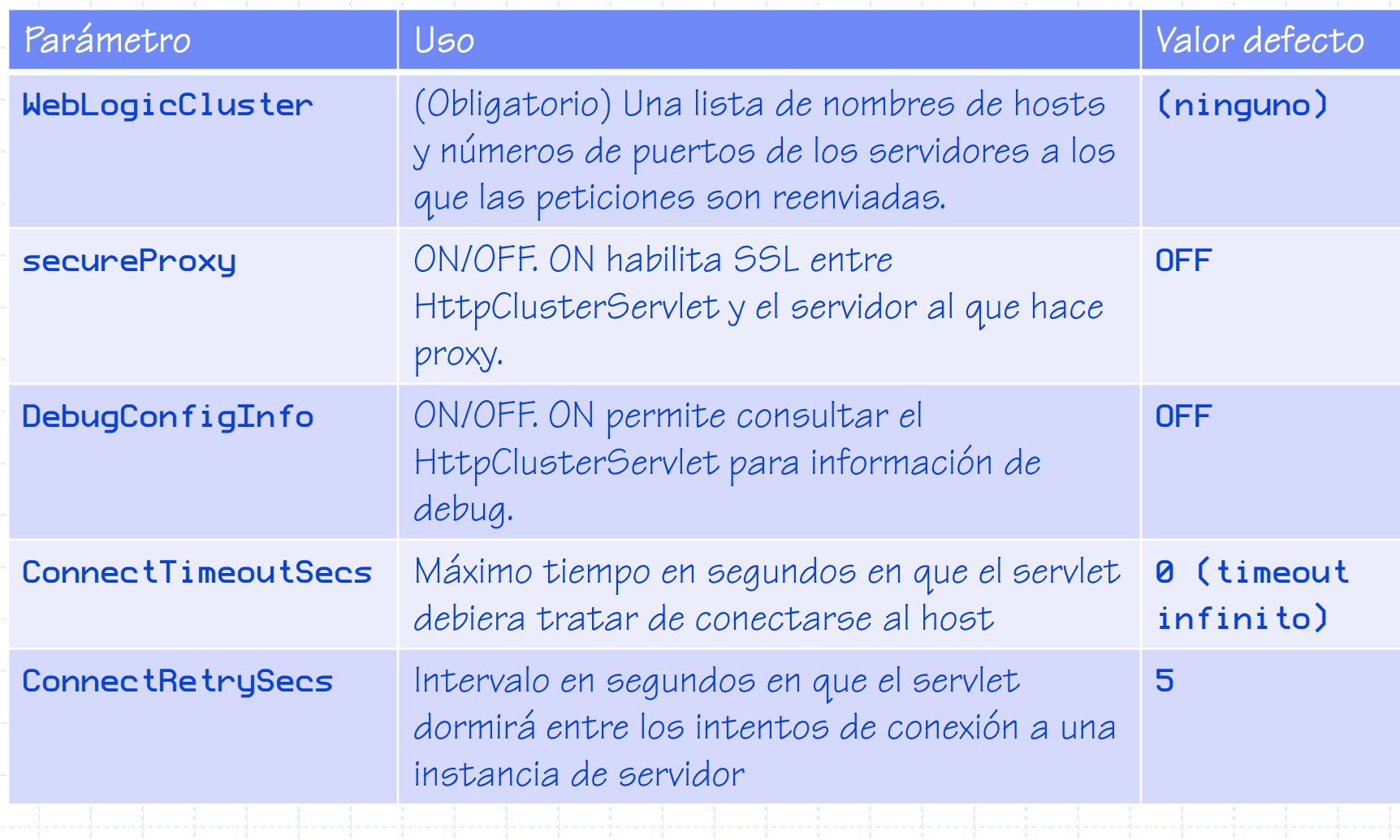

## **PREGUNTAS?**